# **Squash Autom & Squash Devops**

*Release 1.0.0-alpha1*

**squashtest**

**Jun 21, 2021**

## **CONTENTS**

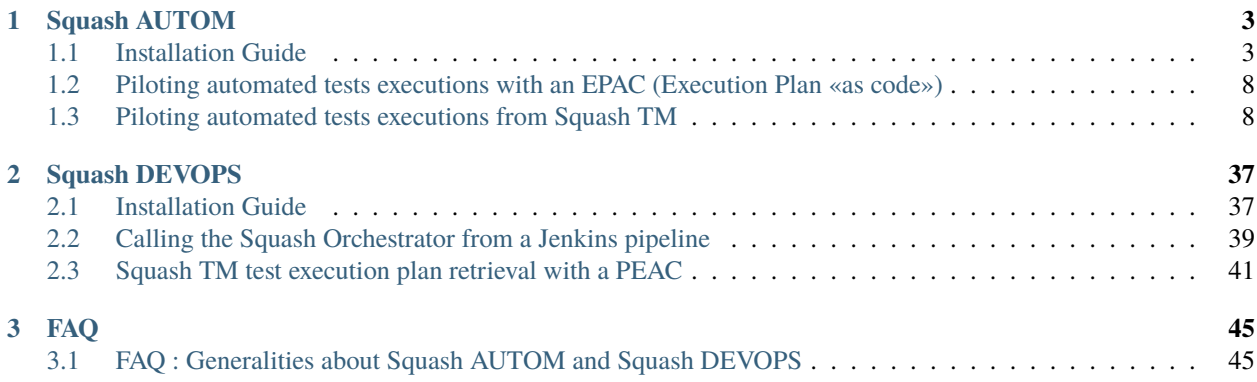

**Squash AUTOM** is a set of components for the management of your automated tests' executions.

**Squash DEVOPS** is a set of components for the integration to your continuous integration pipeline of your automated functional tests' executions.

### **CHAPTER**

## **ONE**

## **SQUASH AUTOM**

## <span id="page-6-1"></span><span id="page-6-0"></span>**1.1 Installation Guide**

- *[Squash Orchestrator](#page-6-2)*
- *[Docker image of Squash AUTOM exclusive micro-services](#page-7-0)*
- *[OpenTestFactory Agent](#page-8-0)*
- *[Result Publisher Plugin for Squash TM](#page-10-0)*
- *[Squash AUTOM Plugin for Squash TM](#page-10-1)*

## <span id="page-6-2"></span>**1.1.1 Squash Orchestrator**

#### **Overview**

**Squash Orchestrator** enables you to run and coordinate the various components of the test execution chain (execution environments, automata, reporting, etc.). It is based on the OpenTestFactory orchestrator and add a set of micro-services to extend its possibilities, such as running Squash TM execution plan or reporting to Squash TM.

#### **Installation**

**Squash Orchestrator** is a set of services running together. They may or may not run on the same machine, and they may or may not be started at the same time.

The only prerequisite is that the *EventBus*, the service they use to communicate together, is available when they launch.

To facilitate the installation of the orchestrator, an 'all-in-one' docker image is provided. It contains all core services and Squash specific services.

To get the latest image of **Squash Orchestrator**, use the following command:

docker pull squashtest/squash-orchestrator:latest

#### **Usage**

#### **Configuring the 'all-in-one' image**

The execution of the following command will start the **Squash Orchestrator** using an existing execution environment, with self-generated trusted keys (which is not recommended in a production setup):

```
docker run -d \setminus--name orchestrator \
         -p 7774:7774 \
         -p 7775:7775 \
         -p 7776:7776 \
         -p 38368:38368 \
         -e SSH_CHANNEL_HOST=the_environment_ip_or_hostname \
         -e SSH_CHANNEL_USER=user \
         -e SSH_CHANNEL_PASSWORD=secret \
         -e SSH_CHANNEL_TAGS=ssh,linux,robotframework \
          squashtest/squash-orchestrator:latest
```
It exposes the following services on the corresponding ports:

- *receptionnist* (port 7774)
- *observer* (port 7775)
- *killswitch* (port 7776)
- *eventbus* (port 38368)

For more details about Squash Orchestrator configuration, please check the [OpenTestFactory orchestrator documenta](https://opentestfactory.github.io/orchestrator/installation/)[tion](https://opentestfactory.github.io/orchestrator/installation/) on which **Squash Orchestrator** is based on.

## <span id="page-7-0"></span>**1.1.2 Docker image of Squash AUTOM exclusive micro-services**

#### **Overview**

**Squash AUTOM Premium** license gives you access to a Docker image with **Squash Orchestrator** micro-services offering the following functionalities:

- Agilitest test execution management
- Ranorex test execution management
- UFT test execution management

#### **Installation**

To install the Docker image of Squash AUTOM exclusives micro-services, you must get the compressed image from Squash support service. Then you have to execute the following command:

```
docker load -i squash-autom-premium-2.0.0.tar.gz
```
#### **Usage**

To run the Docker image of Squash AUTOM exclusives micro-services, the following command must be used:

```
docker run -e BUS_HOST=<IP or DNS name of event bus> \setminus-e BUS_PORT=<port> -e BUS_TOKEN=<JWT token> \
           --volume /path/to/truststore:/etc/squashtf/ \
           docker.squashtest.org/squashtest/squash-autom-premium:2.0.0
```
with :

- *BUS\_HOST* (mandatory) : IP address or DNS name of *EventBus* service of the **Squash Orchestrator** with which micro-services communicate.
- *BUS\_PORT* (mandatory) : port of *EventBus* service of the **Squash Orchestrator** with which micro-services communicate.
- *BUS\_TOKEN* (optionnal) : JWT token accepted by the *EventBus* service of the **Squash Orchestrator** with which micro-services communicate.
- *–volume* : create a volume to a truststore with trusted public keys that can be used to validate JWT tokens. The volume must be created if JWT token validation is required to exchange messages between micro-services.

### <span id="page-8-0"></span>**1.1.3 OpenTestFactory Agent**

#### **Overview**

OpenTestFactory agent is a process that runs on an execution environment. This process contacts the **Squash Orchestrator** at regular intervals, looking for orders to execute. Whenever there is a pending order, the agent will do as asked and send the result back to the orchestrator.

#### **Installation**

The OpenTestFactory agent is a Python application that is installed in the execution environment. It requires Python 3.8 or higher. It works on Linux, MacOS, and Windows.

The agent is a simple script. It only has one external dependency, the well known requests library (it will be installed if not already present on the execution environment).

To install it, use the following command:

pip3 install --upgrade opentf-agent

You can test your installation by running the following command:

opentf-agent --help

#### **Usage**

**Summary**

```
$ opentf-agent --help
usage: opentf-agent [-h] --tags TAGS --host HOST [--port PORT] [--path_prefix PATH_
˓→PREFIX] [--token TOKEN] [--encoding ENCODING] [--script_path SCRIPT_PATH]
                   [--workspace_dir WORKSPACE_DIR] [--name NAME] [--polling_delay␣
˓→POLLING_DELAY] [--liveness_probe LIVENESS_PROBE] [--retry RETRY] [--debug]
OpenTestFactory Agent
optional arguments:
 -h, --help show this help message and exit
 --tags TAGS a comma-separated list of tags (e.g. windows,robotframework)
 --host HOST target host with protocol (e.g. https://example.local)
 --port PORT target port (default to 24368)
 --path_prefix PATH_PREFIX
                    target context path (default to no context path)
 --token TOKEN token
 --encoding ENCODING encoding on the console side (defaults to utf-8)
 --script_path SCRIPT_PATH
                    where to put temporary files (defaults to current directory)
 --workspace_dir WORKSPACE_DIR
                    where to put workspaces (defaults to current directory)
 --name NAME agent name (defaults to "test agent")
 --polling_delay POLLING_DELAY
                    polling delay in seconds (default to 5)
 --liveness_probe LIVENESS_PROBE
                    liveness probe in seconds (default to 300 seconds)
 --retry RETRY how many time to try joining host (default to 5,
                    0 = try forever)--debug whether to log debug informations.
```
#### **Example**

Assuming there is a **Squash Orchestrator** running on orchestrator.example.com, with a known token stored in the TOKEN environment variable, the following command will register the Windows-based execution environment and will possibly receive commands from **Squash Orchestrator** targeting windows and/or robotframework tagged environments:

chcp 65001 opentf-agent --tags windows,robotframework --host https://orchestrator.example.com/ -- ˓<sup>→</sup>token %TOKEN%

The agent will poll the orchestrator every 5 seconds, and will execute the received commands. The chcp command sets the console to Unicode. It is Windows-specific. It is not mandatory but may be needed depending on the test framework available in the execution environment.

## <span id="page-10-0"></span>**1.1.4 Result Publisher Plugin for Squash TM**

#### **Overview**

The plugin is used simultaneously with **Squash Orchestrator** to allow reporting to **Squash TM** at the end of a **Squash TM** automated test plan execution by **Squash Orchestrator**.

The plugin exists in a **Community** version (*squash.tm.rest.result.publisher.community-1.0.0.RELEASE.jar*) freely available, or a **Premium** version (*squash.tm.rest.result.publisher.premium-1.0.0.RELEASE.jar*) available on request.

#### **Installation**

For details on the installation, please refer to the installation protocol of a **Squash TM** plugin [\(https://sites.google.com/a/henix.fr/wiki-squash-tm/installation-and-exploitation-guide/2—installation-of-squash](https://sites.google.com/a/henix.fr/wiki-squash-tm/installation-and-exploitation-guide/2---installation-of-squash-tm/7---jira-plug-in)[tm/7—jira-plug-in\)](https://sites.google.com/a/henix.fr/wiki-squash-tm/installation-and-exploitation-guide/2---installation-of-squash-tm/7---jira-plug-in).

**Warning:** This plugin is compatible with version *1.22.2.RELEASE* or higher of **Squash TM**.

## <span id="page-10-1"></span>**1.1.5 Squash AUTOM Plugin for Squash TM**

#### **Overview**

The plugin is used simultaneously with **Squash Orchestrator** to allow automated test execution launch from **Squash TM**.

The plugin exists in a **Community** version (*plugin.testautomation.squashautom.community-1.0.0.RELEASE.jar*) freely available, or a **Premium** version (*plugin.testautomation.squashautom.premium-1.0.0.RELEASE.jar*) available on request.

#### **Installation**

For details on the installation, please refer to the installation protocol of a **Squash TM** plugin [\(https://sites.google.com/a/henix.fr/wiki-squash-tm/installation-and-exploitation-guide/2—installation-of-squash](https://sites.google.com/a/henix.fr/wiki-squash-tm/installation-and-exploitation-guide/2---installation-of-squash-tm/7---jira-plug-in)[tm/7—jira-plug-in\)](https://sites.google.com/a/henix.fr/wiki-squash-tm/installation-and-exploitation-guide/2---installation-of-squash-tm/7---jira-plug-in).

**Warning:** This plugin is compatible with version *1.22.2.RELEASE* or higher of **Squash TM**.

## <span id="page-11-0"></span>**1.2 Piloting automated tests executions with an EPAC (Execution Plan «as code»)**

**Squash AUTOM** allows the redaction of an execution plan in a format specific to the **Squash Orchestrator**, the EPAC (Execution Plan «as code»), in order to orchestrate with precision the execution of automated tests outside of a test repository.

You can find more information regarding the redaction of an EPAC in the **Squash Orchestrator** documentation (*Squash Orchestrator Documentation – 1.0.0.alpha2*, .pdf version) downloadable from [https://www.squashtest.com/](https://www.squashtest.com/community-download) [community-download.](https://www.squashtest.com/community-download)

## <span id="page-11-1"></span>**1.3 Piloting automated tests executions from Squash TM**

- *[Squash TM test case automation](#page-12-0)*
- *[Test plan execution from Squash TM](#page-31-0)*
- *[Published results after a Squash TM test plan execution](#page-33-0)*

**Note:** To pilote automated tests executions from Squash TM, following components are required:

- Squash TM
- Squash Orchestrator
- Result Publisher Plugin for Squash TM
- Squash AUTOM plugin for Squash TM
- In case of *Agilitest* test execution : an *OpenTestFactory* agent for *Agilitest* execution environment
- In case of *Ranorex* test execution : an *OpenTestFactory* agent for *Ranorex* execution environment, and an environment variable called *SQUASH\_MSBUILD\_PATH* containing the path to the parent folder of *MSBuild.exe*
- In case of *UFT* test execution : an *OpenTestFactory* agent for *UFT* execution environment

### <span id="page-12-0"></span>**1.3.1 Squash TM test case automation**

**Note:** This page describes the common operations to all supported test frameworks in this version. You can access the automation specificities for each technology directly with the following links :

- *[Agilitest](#page-13-0)*
- *[Cucumber](#page-15-0)*
- *[Cypress](#page-18-0)*
- *[JUnit](#page-20-0)*
- *[Ranorex](#page-21-0)*
- *[Robot Framework](#page-23-0)*
- *[SoapUI](#page-28-0)*
- *[SKF](#page-25-0)*
- *[UFT](#page-29-0)*

#### **Without using the Squash automation workflow**

To execute a test case using the **Squash Orchestrator**, its *Automation* panel in the *Information* tab of the test case page must be correctly filled :

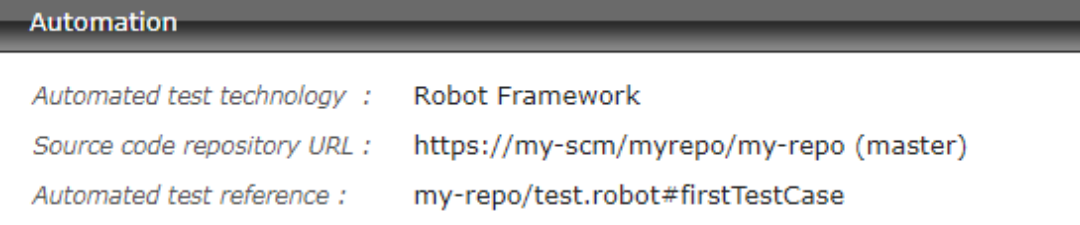

- Automated test technology : A dropdown list allowing you to choose the technology used for the execution of a test case. In this version, only *Robot Framework*, *Junit*, *Cucumber*, *Cypress*, *SoapUi*, *SKF*, *Agilitest*, *Ranorex* and *UFT* are functioning.
- Source code repository URL : The address of the source code repository where the project is located, as referenced in the *Source code management servers* area of the *Administration*.
- Automated test reference : This is the location of the automated test within the project. This reference must follow the specific format of the used test technology (see *[here](#page-13-1)*).

**Note:** *Agilitest*, *Ranorex* and *UFT* are only supported by the *premium* version of **Squash AUTOM**.

#### **Using the Squash automation workflow**

#### **Regular test case**

To execute a test case using the **Squash Orchestrator**, it must be automated in the *Automation Workspace* by filling three columns :

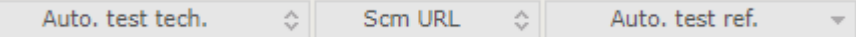

- Auto. test tech. : A dropdown list allowing you to choose the technology used for the execution of a test case. In this version, only *Robot Framework*, *Junit*, *Cucumber*, *Cypress*, *SKF*, *SoapUi*, *Agilitest*, *Ranorex* and *UFT* are functioning.
- Scm URL : The address of the source code repository where the project is located.
- Auto. test ref. : This is the location of the automated test within the project. This reference must follow the specific format of the used test technology (see *[here](#page-13-1)*).

**Note:** *Agilitest*, *Ranorex* and *UFT* are only supported by the *premium* version of **Squash AUTOM**.

#### **BDD or Gherkin test case**

The information of the *Automation* panel is automatically filled during the transmission of a BDD or Gherkin script to a remote source code repository hosting service. It can also be modified by the user at any moment.

#### <span id="page-13-2"></span>**Squash TM parameters exploitation**

When a **Squash TM** execution plan is launched (through an EPAC or directly from the campaign workspace), **Squash TM** will transmit various information on ITPI that can be exploited by a *Cucumber*, *Cypress*, *Robot Framework*, *SKF*, *Agilitest*, *Ranorex* or *UFT* test case. Details of this functionality can be found on the corresponding used technology section

#### <span id="page-13-1"></span>**Automation frameworks specifics**

#### <span id="page-13-0"></span>**Automation with Agilitest**

#### **1. Test reference**

In order to bind a **Squash TM** test case to an *Agilitest* automated test, the content of the *Automated test reference* field of the *Automation* panel of a test case must have the following format :

 $[1] / [2]$ 

With :

- [1] : Name of the project on the source code repository.
- [2] : Path and name of the *ActionTestScript* file, from the root of the project (with the .ats extension).

**Warning:** The ATS script **must** be located in src/main/ats/\* , as in any regular ATS project architecture.

#### **2. Nature of the exploitable Squash TM parameters**

The exploitable **Squash TM** parameters in an *ActionTestScript* script will differ depending on whether you're using the **Community** or **Premium** version of **Squash DEVOPS**.

Here is a table showing the exploitable parameters :

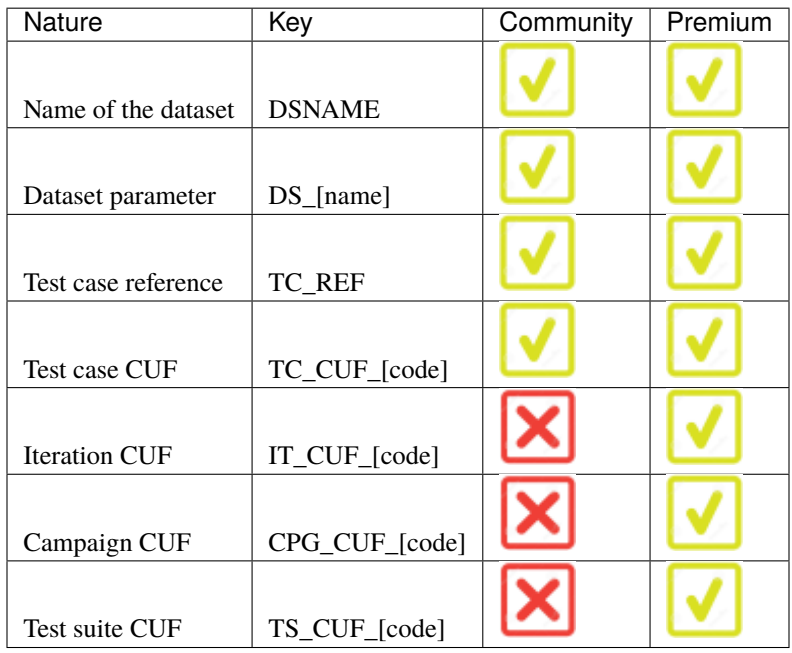

*Legend :*

- CUF : *Custom Field*
- [code] : *Value of a CUF's "Code" field*
- [name] : *Parameter name as filled in Squash TM*

#### **3. Squash TM parameters usage**

When executing a **Squash TM** automated test case with *Agilitest*, it is possible to exploit the **Squash TM** parameters inside the test.

In order to achieve this, you'll have to follow these steps :

- Create custom fields in **Squash TM** and bind them to the project bearing the test plan to execute.
- Make sure that the *code* fields of the parameters correspond to the names of the existing environment variables present in the *Cypress* script.

**Note: Squash TM** adds a prefix to the *code* of the transmitted custom field. Make sure to take it into account. Please refer to the **Squash TM** [documentation](https://sites.google.com/a/henix.fr/wiki-squash-tm/administrator-guide/05---custom-field-administration) for more information.

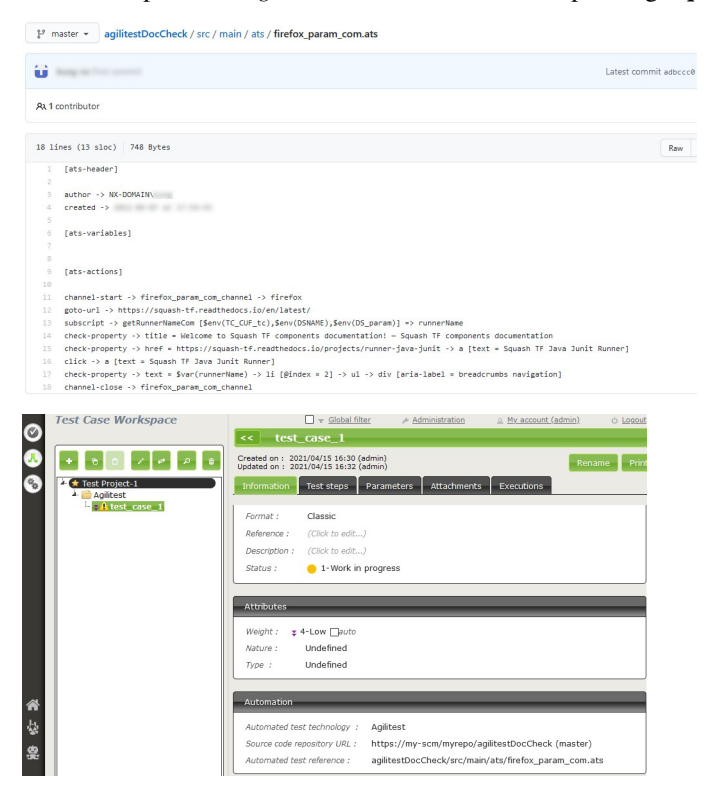

Below is an example of an *Agilitest* test file and the corresponding **Squash TM** test case automation :

#### <span id="page-15-0"></span>**Automation with Cucumber**

#### **1. Test reference**

**Note:** If a scenario name is not specified, the result of each executed **Squash TM** test case is calculated by taking into account the individual results of each scenario included in the bound file :

- If at least one scenario has an *Error* status (in case of a technical issue), the status of the execution will be *Blocked*.
- If at least one scenario fails functionally and none of the other has an *Error* status, the status of the execution will be *Failed*.
- If all scenarios succeed, the status of the execution will be *Success*.

In order to bind a **Squash TM** test case to a *Cucumber* automated test, the content of the *Automated test reference* field of the *Automation* panel of a test case must have the following format :

 $[1] / [2]$  #  $[3]$  #  $[4]$ 

With:

- [1] : Name of the project on the source code repository.
- [2] : Path and name of the *Cucumber* test file, from the root of the project (with the .feature extension).
- [3] : feature name as specified in the *Cucumber* test file.
- [4] : scenario name as specified in the *Cucumber* test file.

#### **2. Nature of the exploitable Squash TM parameters**

**Squash AUTOM** and **Squash DEVOPS** are able to use the name of a **Squash TM** dataset as a tag value to use for the execution of a specific subset of a *Cucumber* feature.

Both **Community** and **Premium** versions can use dataset names.

#### **3. Squash TM parameters usage**

When executing a **Squash TM** automated test case with *Cucumber*, it is possible to exploit the **Squash TM** dataset name in order to execute a specific dataset of a *Cucumber* scenario.

In order to achieve this, you'll have to follow these steps :

- Fill the datasets in the *Parameters* tab of the test case in **Squash TM**.
- Create in a *Cucumber* scenario as many example table as there are dataset in **Squash TM** test case. Annotate them with a tag corresponding to the name of a **Squash TM** dataset.
- Create one line of elements in each example table to set scenario's parameters values for the dataset.

Below is an example of a *Cucumber* test file and the corresponding **Squash TM** test case automation :

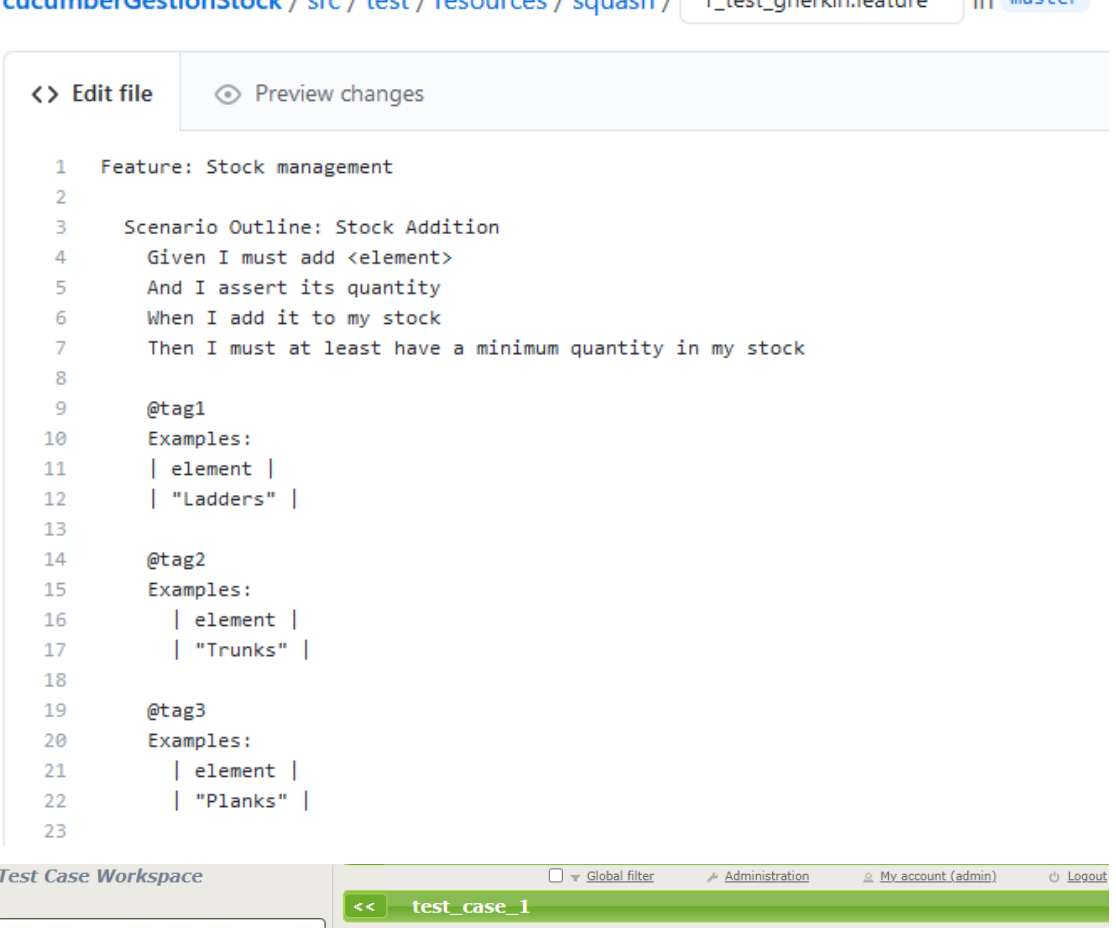

cucumberGestionStock / src / test / resources / squash / 1 test gherkin feature in master

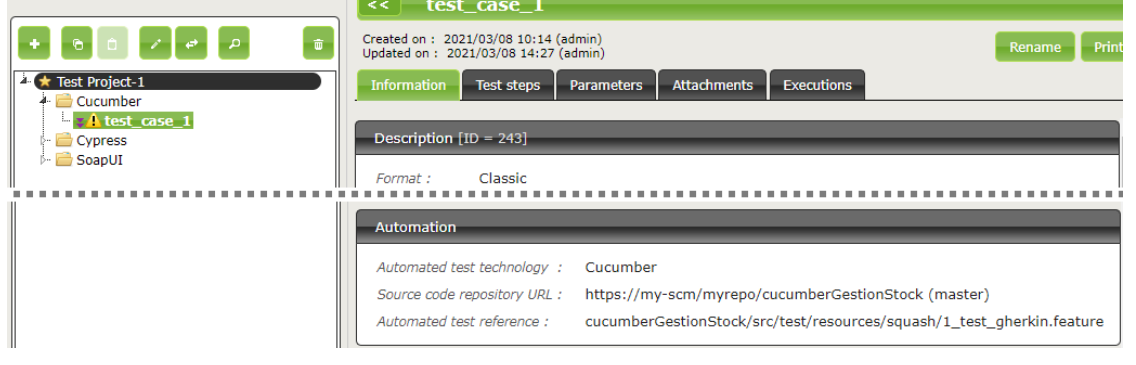

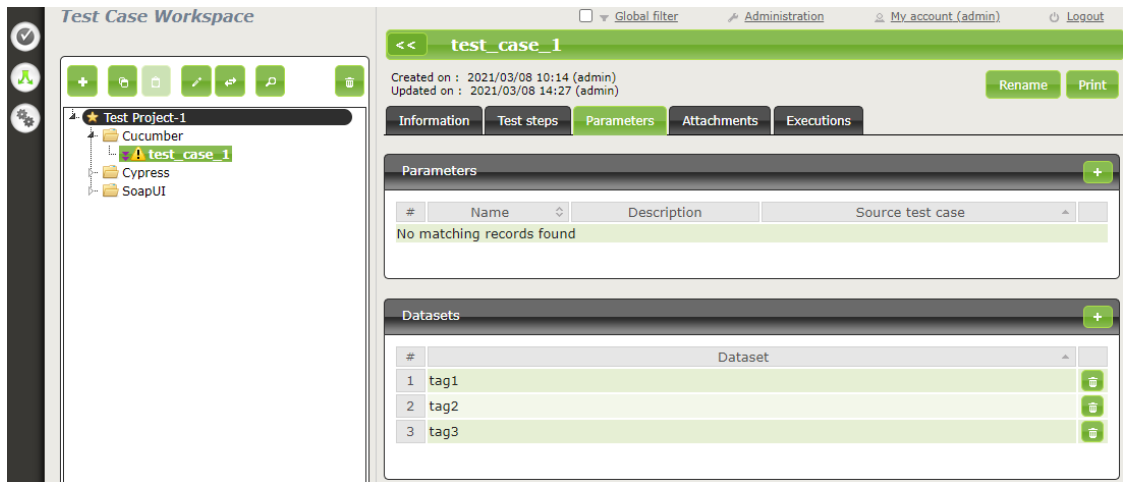

#### <span id="page-18-0"></span>**Automation with Cypress**

#### **1. Test reference**

**Note:** In this version of **Squash AUTOM**, it is not possible to select a specific scenario in a .spec.js file containing several ones : all scenarios in the file are therefore executed together. The result of each executed **Squash TM** test case is calculated by taking into account the individual results of each scenario included in the bound file :

- If at least one scenario has an *Error* status (in case of a technical issue), the status of the execution will be *Blocked*.
- If at least one scenario fails functionally and none of the other has an *Error* status, the status of the execution will be *Failed*.
- If all scenarios succeed, the status of the execution will be *Success*.

In order to bind a **Squash TM** test case to a *Cypress* automated test, the content of the *Automated test reference* field of the *Automation* panel of a test case must have the following format :

[1] / [2]

With:

- [1] : Name of the project on the source code repository.
- [2] : Path and name of the *Cypress* test file, from the root of the project (with the .spec. js extension).

#### **2. Nature of the exploitable Squash TM parameters**

The exploitable **Squash TM** parameters in a *Cypress* script will differ depending on whether you're using the **Community** or **Premium** version of **Squash DEVOPS**.

Here is a table showing the exploitable parameters :

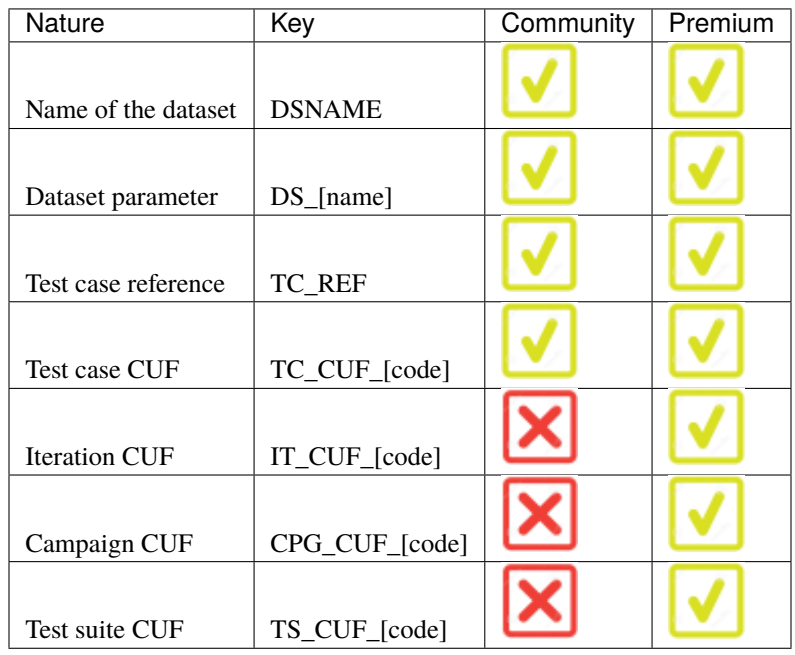

*Legend :*

- CUF : *Custom Field*
- [code] : *Value of a CUF's "Code" field*
- [name] : *Parameter name as filled in Squash TM*

#### **3. Squash TM parameters usage**

When executing a **Squash TM** automated test case with *Cypress*, it is possible to exploit the **Squash TM** parameters inside the test.

In order to achieve this, you'll have to follow these steps :

- Create custom fields in **Squash TM** and bind them to the project bearing the test plan to execute.
- Make sure that the *code* fields of the parameters correspond to the names of the existing environment variables present in the *Cypress* script.

**Note: Squash TM** adds a prefix to the *code* of the transmitted custom field. Make sure to take it into account. Please refer to the **Squash TM** [documentation](https://sites.google.com/a/henix.fr/wiki-squash-tm/administrator-guide/05---custom-field-administration) for more information.

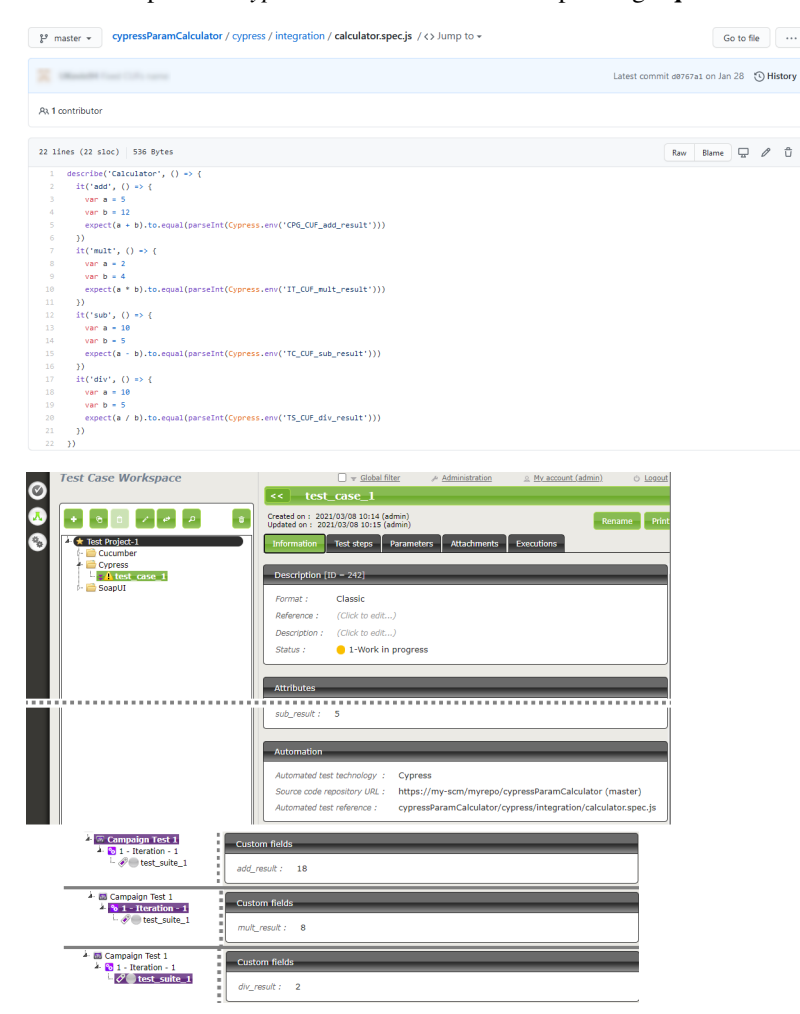

Below is an example of a *Cypress* test file and the corresponding **Squash TM** test case automation :

#### <span id="page-20-0"></span>**Automation with JUnit**

#### **Test reference**

In order to bind a **Squash TM** test case to a *JUnit* automated test, the content of the *Automated test reference* field of the *Automation* panel of a test case must have the following format :

 $[1] / [2]$  #  $[3]$ 

With:

- [1] : Name of the project on the source code repository.
- [2] : Qualified name of the test class.
- [3] : Name of the method to test in the test class.

Below is an example of a test class and the corresponding **Squash TM** test case automation :

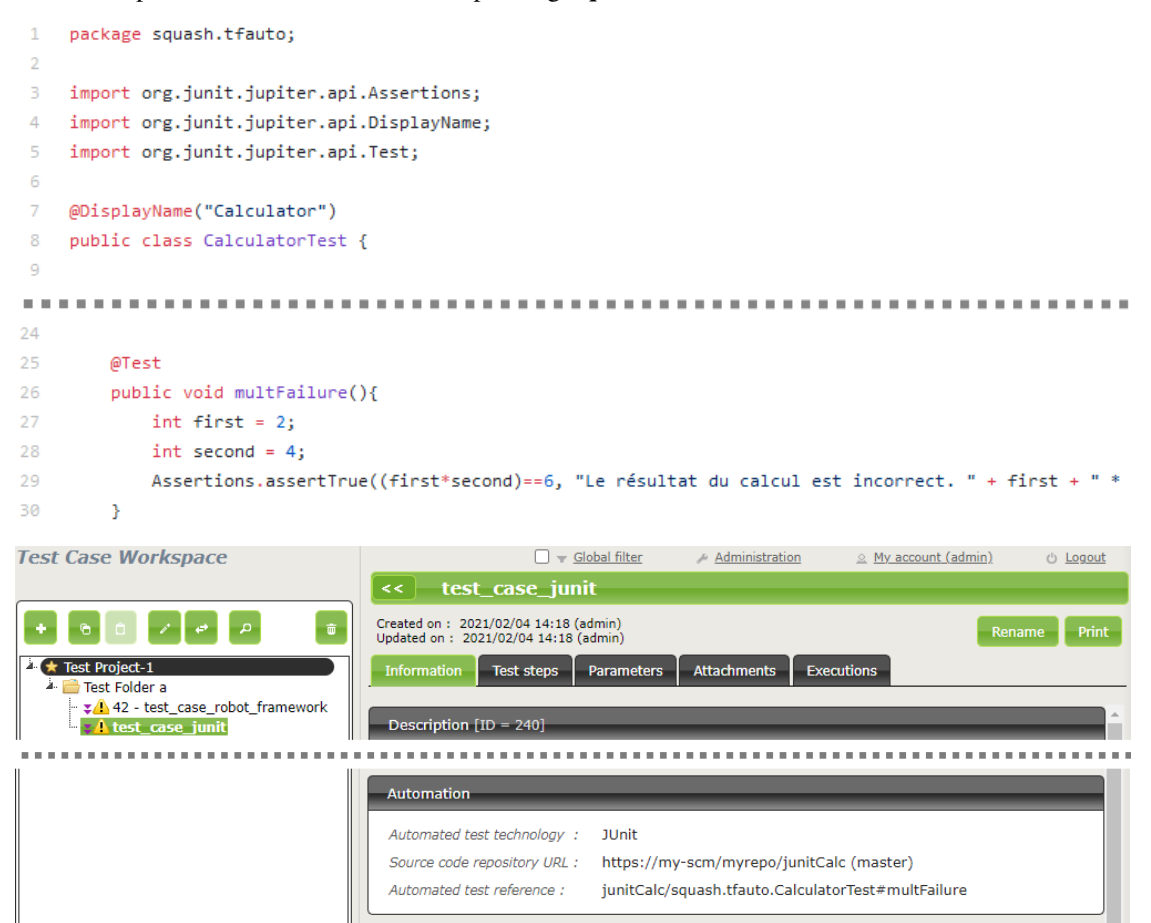

#### <span id="page-21-0"></span>**Automation with Ranorex**

This feature is available only in the *Premium* version of **Squash AUTOM**.

In order to use this feature, an *OpenTestFactory* agent for *Ranorex* execution environment is needed. Furthermore, an environment variable called **SQUASH\_MSBUILD\_PATH** containing the path to the parent folder of **MSBuild.exe** must be created. You can execute the following command to get the path to your *MSBuild* executable :

reg.exe query "HKLM\SOFTWARE\Microsoft\MSBuild\ToolsVersions\4.0" /v MSBuildToolsPath

#### **1. Test reference**

In order to bind a **Squash TM** test case to a *Ranorex* automated test, the content of the *Automated test reference* field of the *Automation* panel of a test case must have the following format :

 $[1]$  #  $[2]$  #  $[3]$  #  $[4]$ 

With :

- [1] : The path to the solution's . sln file from the root of the project source repository.
- [2] : *Ranorex* project name to execute.
- [3] : *Ranorex* test suite name to execute.
- [4] : *Ranorex* test case name to execute. This parameter is optional.

#### **2. Nature of the exploitable Squash TM parameters**

Here is a table showing the exploitable parameters :

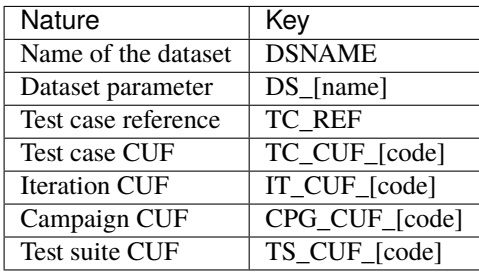

*Legend :*

- CUF : *Custom Field*
- [code] : *Value of a CUF's "Code" field*
- [name] : *Parameter name as filled in Squash TM*

#### **3. Squash TM parameters usage**

When executing a **Squash TM** automated test case with *Ranorex*, it is possible to exploit the **Squash TM** parameters inside the test.

In order to achieve this, you'll have to follow these steps :

- Create custom fields in **Squash TM** and bind them to the project bearing the test plan to execute.
- Make sure that the *code* fields of the parameters correspond to the names of the existing parameters present in the *Ranorex* solution.

**Note: Squash TM** adds a prefix to the *code* of the transmitted custom field. Make sure to take it into account. Please refer to the **Squash TM** [documentation](https://sites.google.com/a/henix.fr/wiki-squash-tm/administrator-guide/05---custom-field-administration) for more information.

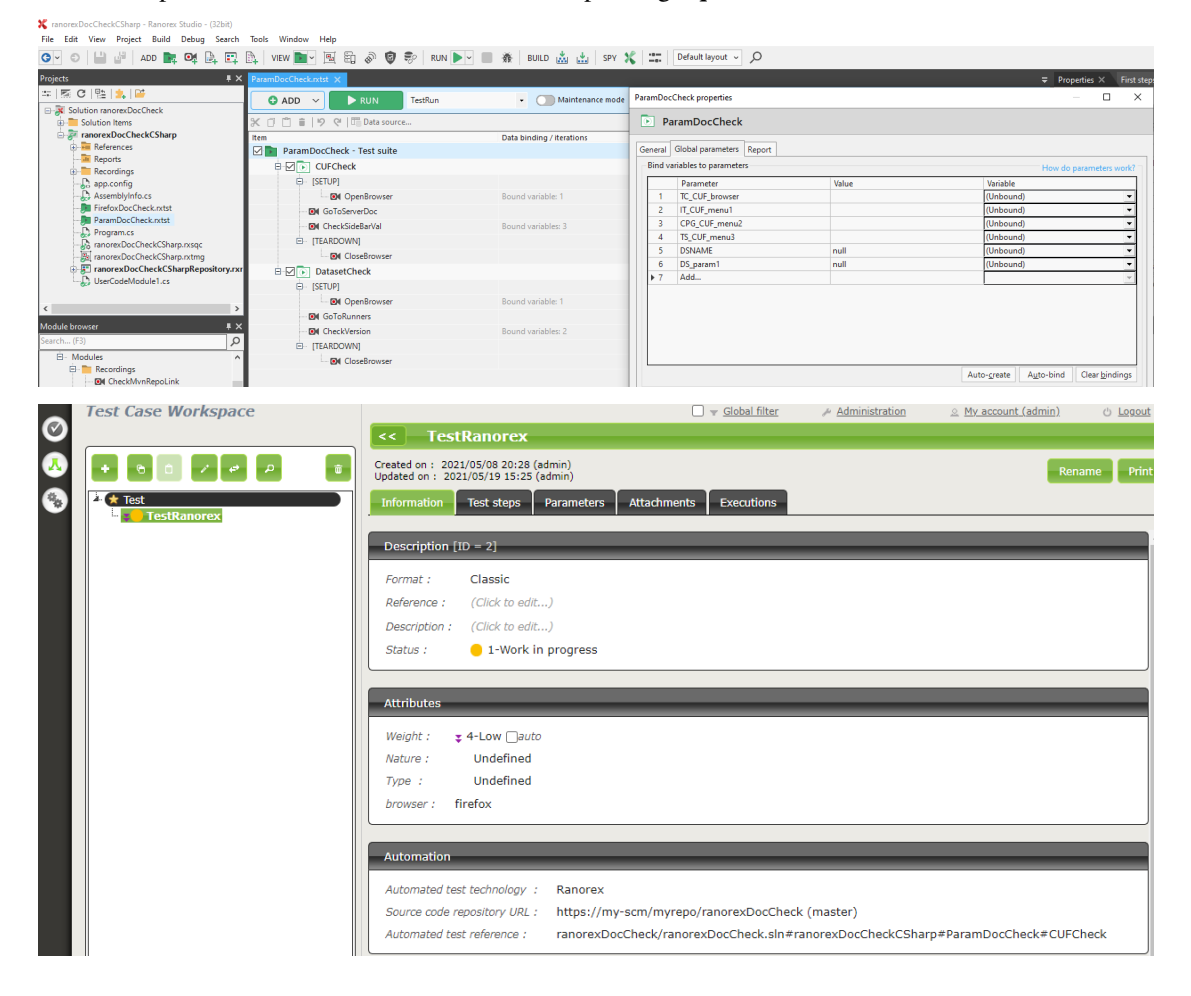

Below is an example of a *Ranorex* solution and the corresponding **Squash TM** test case automation :

#### <span id="page-23-0"></span>**Automation with Robot Framework**

#### **1. Test reference**

In order to bind a **Squash TM** test case to a *Robot Framework* automated test, the content of the *Automated test reference* field of the *Automation* panel of a test case must have the following format :

 $[1] / [2] # [3]$ 

With :

- [1] : Name of the project on the source code repository.
- [2] : Path and name of the *Robot Framework* test, from the root of the project (with the .robot extension).
- [3] : Name of the test case to execute in the .robot file.

#### **2. Nature of the exploitable Squash TM parameters**

The exploitable **Squash TM** parameters in a *Robot Framework* script will differ depending on whether you're using the **Community** or **Premium** version of **Squash DEVOPS**.

Here is a table showing the exploitable parameters :

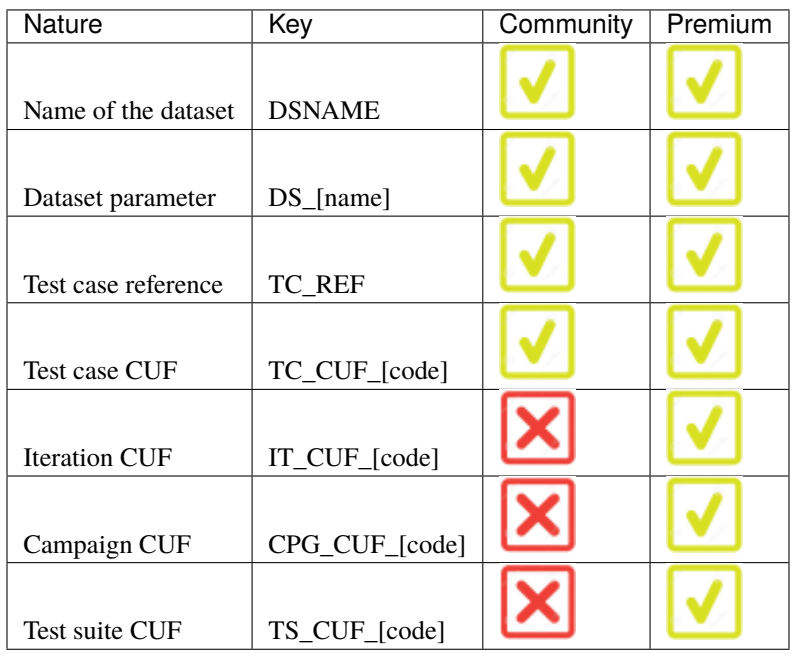

*Legend :*

- CUF : *Custom Field*
- [code] : *Value of a CUF's "Code" field*
- [name] : *Parameter name as filled in Squash TM*

#### **3. Squash TM parameters usage**

When executing a **Squash TM** automated test case with *Robot Framework*, it is possible to exploit the **Squash TM** parameters inside the test.

In order to achieve this, you'll have to follow these steps :

- Create custom fields in **Squash TM** and bind them to the project bearing the test plan to execute.
- Install the *squash-tf-services* python library on the environment where the *Robot Framework* execution takes place. It is accessible through the pip package management and can be installed by executing the following command line :

python -m pip install squash-tf-services

• Import the library inside the .robot file in the *Settings* section :

Library squash\_tf.TFParamService

• You can then retrieve the value of a **Squash TM** parameter by calling the following keyword :

Get Param <parameter key>

D. robot-parm-demo / parmTest.robot □ Edit  $\cdots$ 

Below is an example of a *Robot Framework* test file and the corresponding **Squash TM** test case automation :

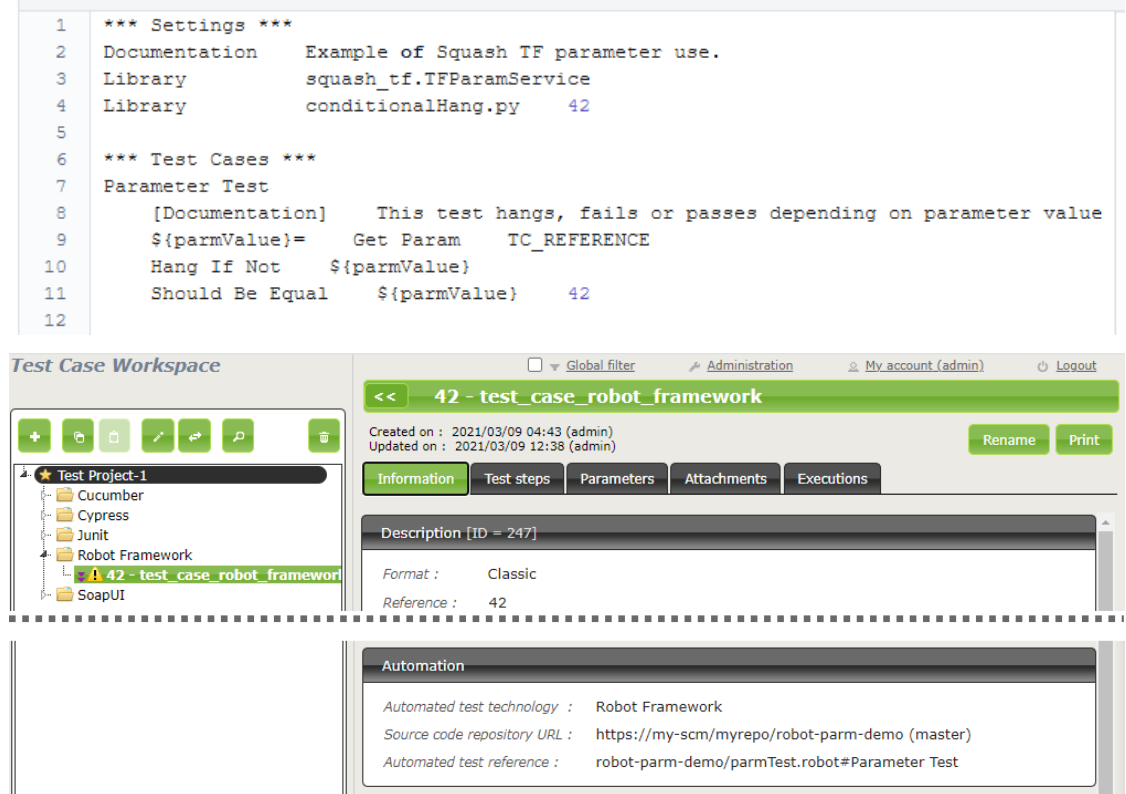

#### <span id="page-25-0"></span>**Automation with SKF**

#### **1. Test reference**

In order to bind a **Squash TM** test case to a *SKF* automated test, the content of the *Automated test reference* field of the *Automation* panel of a test case must have the following format :

#### $[1] / [2]$  .  $[3]$  #  $[4]$

With:

- [1] : Path to the root skf folder (which contains the pom.xml file) on the source repository.
- [2] : Default test ecosystem of the skf project (tests).
- [3] : Child tests ecosystem (it is possible to add several by separating them by .; this parameter is optional).
- [4] : Name of the test script to run (with its . ta extension; this parameter is optional, if it is not entered, all the test scripts of the target ecosystem will be executed)

#### **2. Nature of the exploitable Squash TM parameters**

The exploitable **Squash TM** parameters in a *SKF* script will differ depending on whether you're using the **Community** or **Premium** version of **Squash DEVOPS**.

Here is a table showing the exploitable parameters :

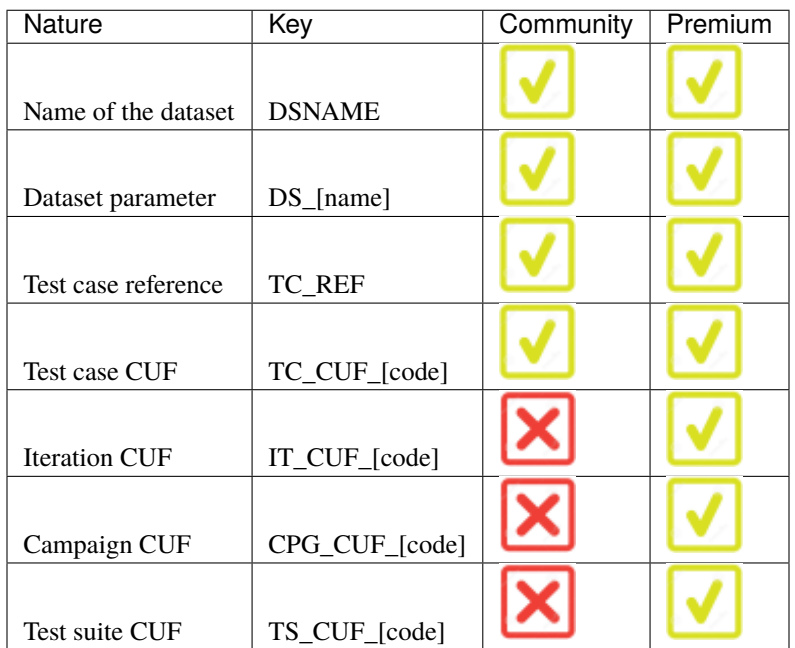

*Legend :*

- CUF : *Custom Field*
- [code] : *Value of a CUF's "Code" field*
- [name] : *Parameter name as filled in Squash TM*

#### **3. Squash TM parameters usage**

When executing a **Squash TM** automated test case with *SKF*, it is possible to exploit the **Squash TM** parameters inside the test.

In order to achieve this, you'll have to follow these steps :

- Create custom fields in **Squash TM** and bind them to the project bearing the test plan to execute.
- Make sure that the *code* fields of the parameters correspond to the names of the existing parameters present in the *SKF* project.

**Note: Squash TM** adds a prefix to the *code* of the transmitted custom field. Make sure to take it into account. Please refer to the **Squash TM** [documentation](https://sites.google.com/a/henix.fr/wiki-squash-tm/administrator-guide/05---custom-field-administration) for more information.

Below is an example of a *SKF* project and the corresponding **Squash TM** test case automation :

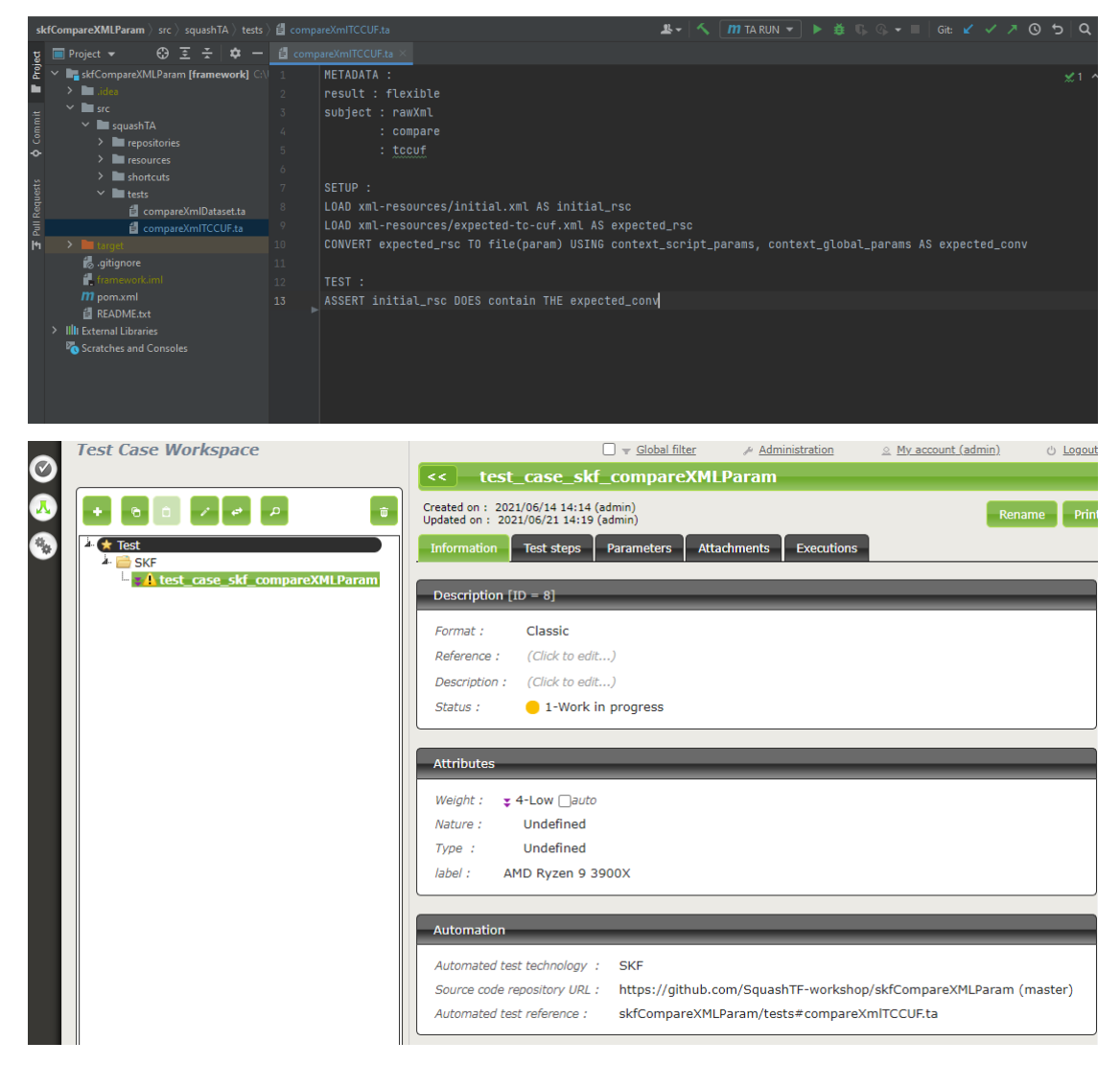

#### <span id="page-28-0"></span>**Automation with SoapUI**

#### **Test reference**

In order to bind a **Squash TM** test case to a *SoapUI* automated test, the content of the *Automated test reference* field of the *Automation* panel of a test case must have the following format :

 $[1] / [2] # [3] # [4]$ 

With:

- [1] : Name of the project on the source code repository.
- [2] : Path and name of the *SoapUI* test file, from the root of the project (with the .xml extension).
- [3] : Name of the TestSuite containing the test case.
- [4] : Name of the test case to execute.

Below is an example of a *SoapUI* test file and the corresponding **Squash TM** test case automation :

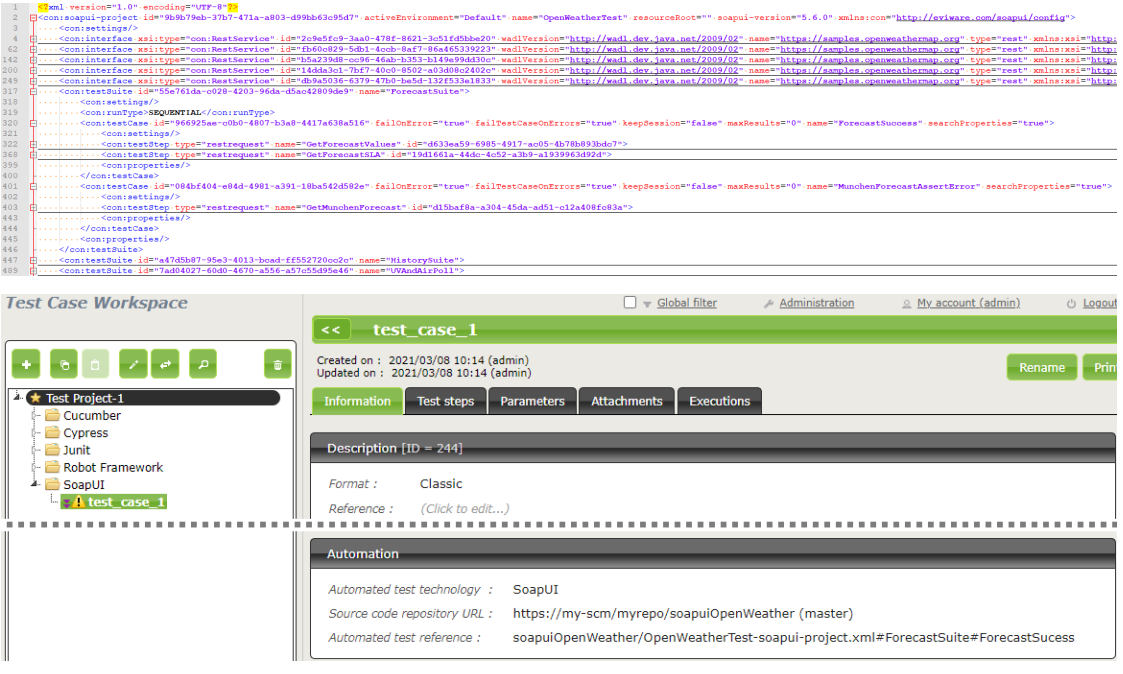

#### <span id="page-29-0"></span>**Automation with UFT**

This feature is available only in the *Premium* version of **Squash AUTOM**.

In order to use this feature, an *OpenTestFactory* agent for *UFT* execution environment is needed.

#### **1. Test reference**

In order to bind a **Squash TM** test case to a *UFT* automated test, the content of the *Automated test reference* field of the *Automation* panel of a test case must have the following format :

[1]

With :

• [1] : The path to the test folder to execute.

#### **2. Nature of the exploitable Squash TM parameters**

Here is a table showing the exploitable parameters :

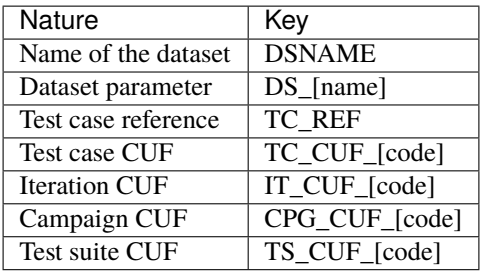

*Legend :*

- CUF : *Custom Field*
- [code] : *Value of a CUF's "Code" field*
- [name] : *Parameter name as filled in Squash TM*

#### **3. Squash TM parameters usage**

When executing a **Squash TM** automated test case with *UFT*, it is possible to exploit the **Squash TM** parameters inside the test.

In order to achieve this, you'll have to follow these steps :

- Create custom fields in **Squash TM** and bind them to the project bearing the test plan to execute.
- Make sure that the *code* fields of the parameters correspond to the names of the existing parameters present in the *UFT* solution.

**Note: Squash TM** adds a prefix to the *code* of the transmitted custom field. Make sure to take it into account. Please refer to the **Squash TM** [documentation](https://sites.google.com/a/henix.fr/wiki-squash-tm/administrator-guide/05---custom-field-administration) for more information.

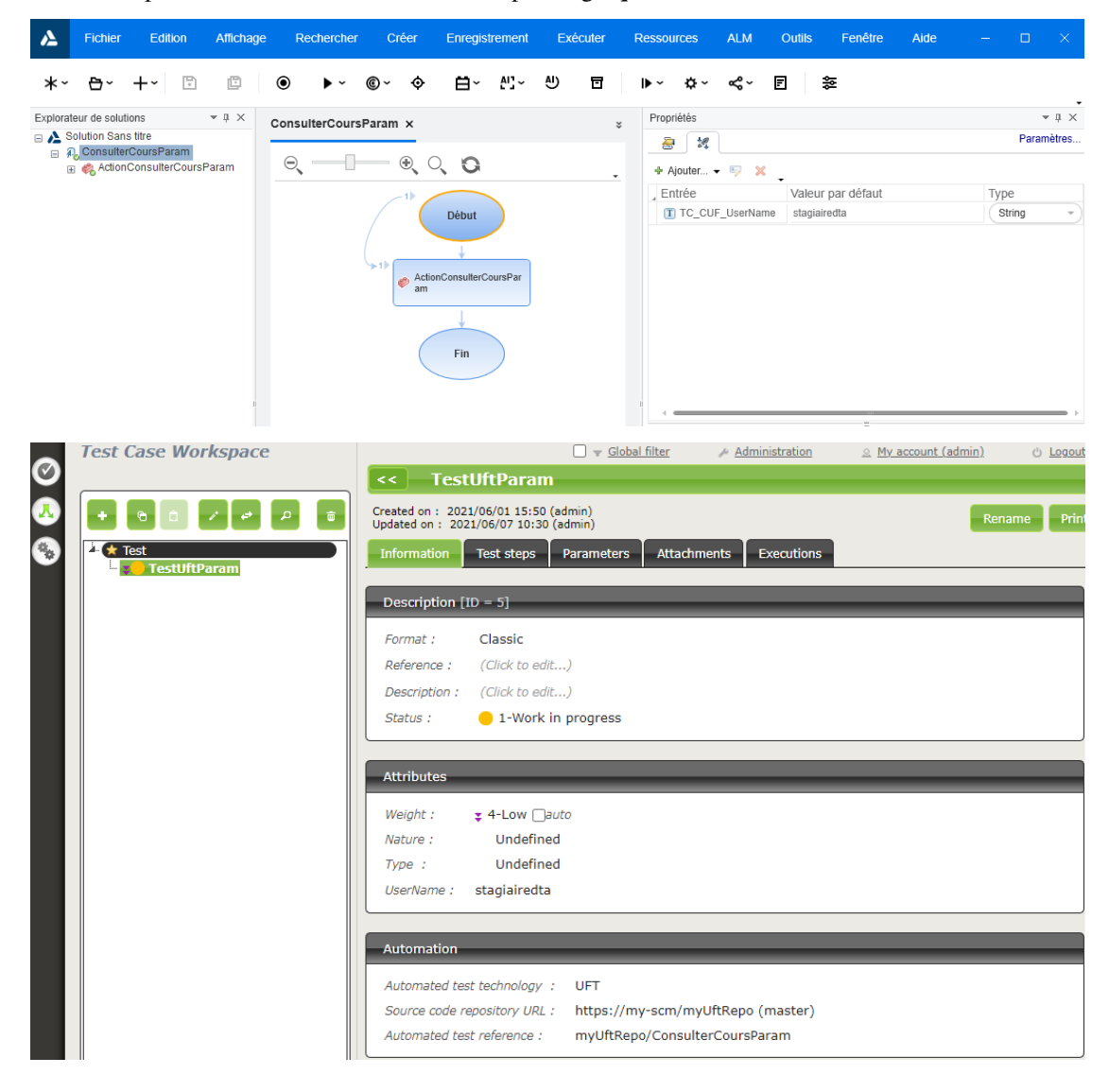

Below is an example of a *UFT* solution and the corresponding **Squash TM** test case automation :

## <span id="page-31-0"></span>**1.3.2 Test plan execution from Squash TM**

#### **Squash Orchestrator server declaration**

In order to manually launch an execution plan from **Squash TM**, the **Squash Orchestrator** server that will execute the automated tests in the suitable environments has to be declared. It is done in the *Automation servers* space of the *Administration* :

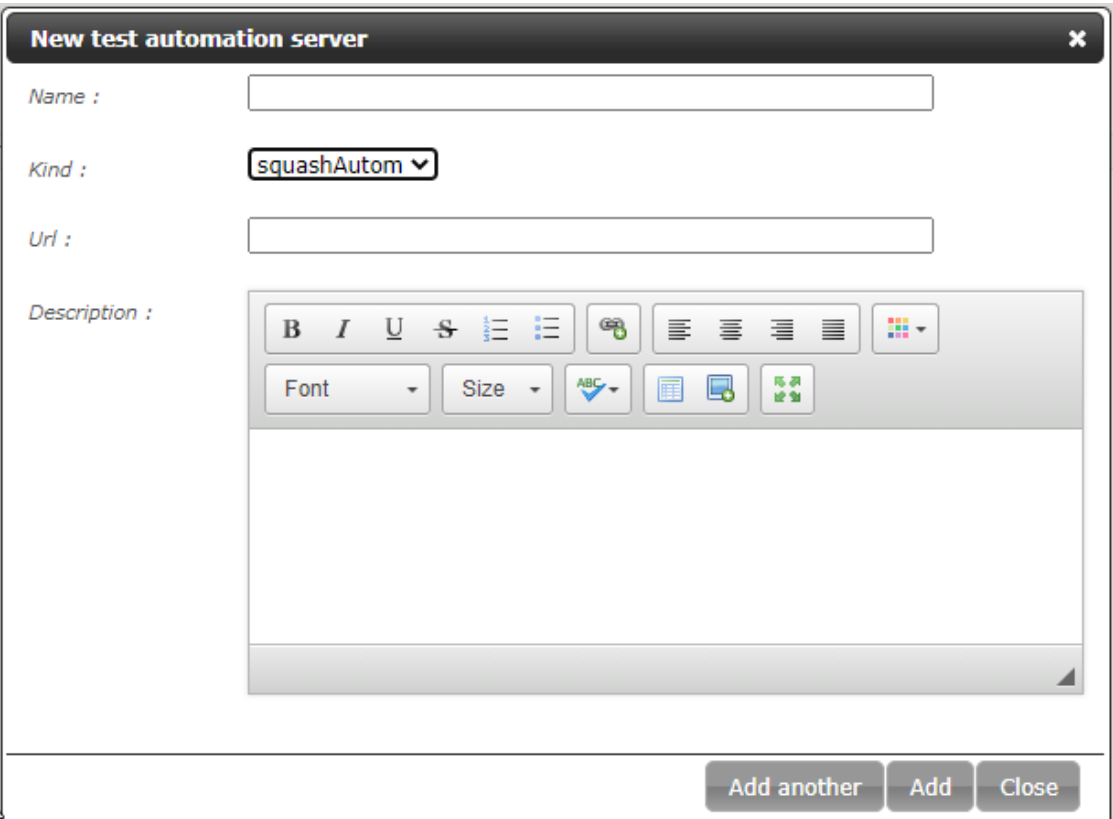

- Name : The name of server, as it will appear in the *Test Case* workspace.
- Type : Select *squashAutom* in the dropdown list.
- Url : The address of the **Squash Orchestrator** *Receptionist*.

**Warning:** The **Squash Orchestrator** *event bus* service **must** be accessible by the same url as the *Receptionnist*, on port 38368.

Once the server is created, you can set an authentication token.

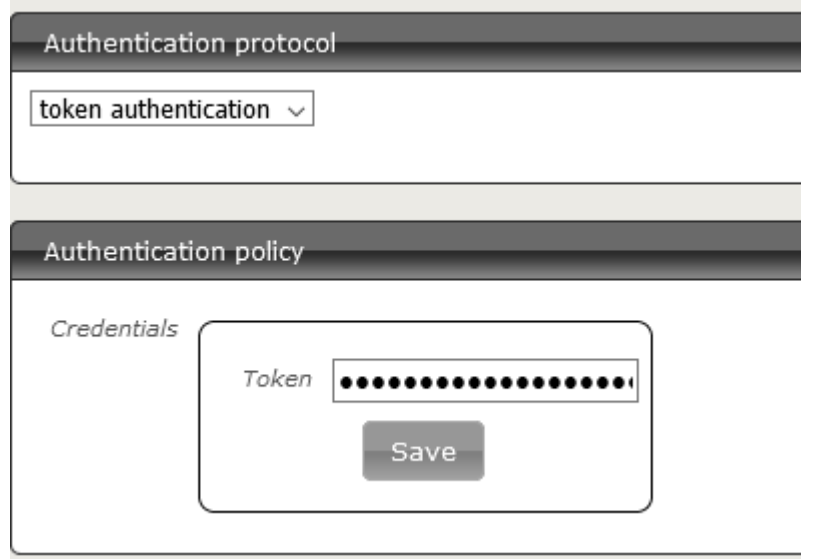

**Note:** A token is mandatory for the execution of automated tests from **Squash TM**. If the automation server does not require authentication token, you still have to set some value in **Squash TM**.

#### **Automated suite execution**

Steps to run an automated test plan in **Squash TM** are the usual ones:

- Get to the execution plan of the selected Iteration or Test Suite.
- Run the test using one of the button on the screen below :

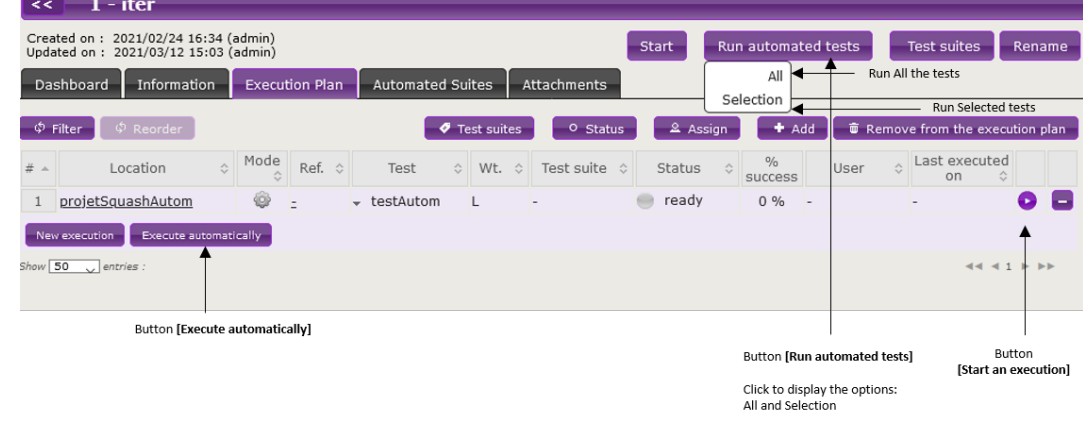

• An Overview of automated test executions popup shows up.

**Note:** The execution overview popup contains a new section displaying the ongoing executions performed by the **Squash Orchestrator**. However, the state of the executions are not updated once launched in the current version.

## <span id="page-33-0"></span>**1.3.3 Published results after a Squash TM test plan execution**

Independently from the means used to trigger a test plan execution (from **Squash TM** or a *Jenkins* pipeline), the kind of results published in **Squash TM** at the end of the execution of a test plan will differ depending on your using a **Squash AUTOM Community** or **Squash AUTOM Premium** licence.

#### **Squash AUTOM Community**

After the execution of a **Squash TM** test plan (iteration or test suite), the following information is updated :

- ITPIs status update.
- Automated suite status update.
- The *Allure* type report containing all the results from the executed tests.
- The various ITPIs execution reports are accessible from the *Automated Suites* tab of the iteration or test suite :

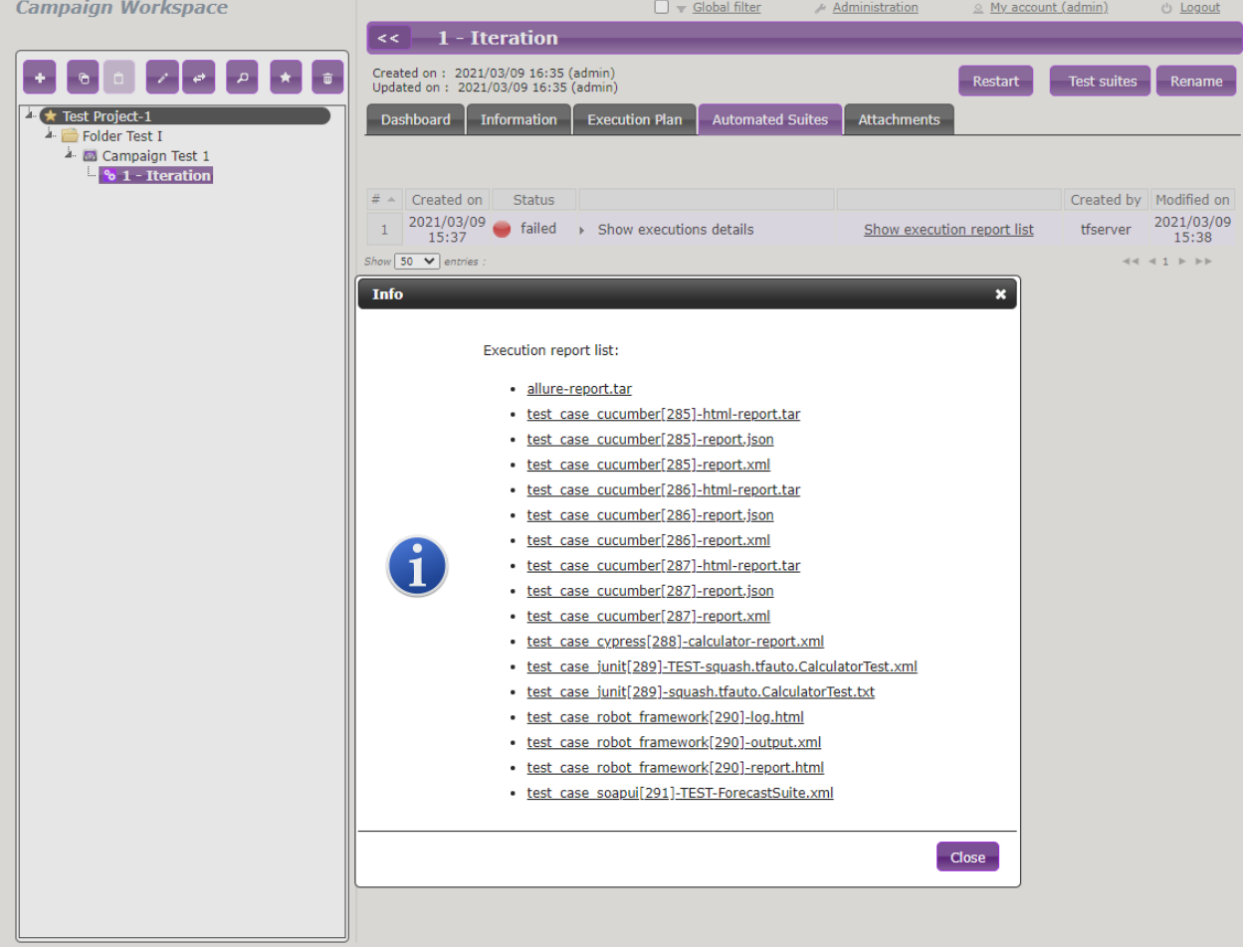

**Note:** All the results from the automated suite are compiled in an *Allure* type report, available in the list of reports as a *.tar* archive.

For more information on the means to exploit and customize the *Allure* report, please refer to the [Allure documentation.](https://docs.qameta.io/allure/)

This, however, doesn't happen :

• Creation of a new execution for each executed ITPI.

#### **Squash AUTOM Premium**

If you are using the **Squash AUTOM Premium** components, you have access to two types of results publication :

- Light (default value).
- Full.

The choice of publication type is operated on a project basis by accessing the configuration of the **Squash TM Result Publisher** plugin from the *Plugins* tab of your project page, inside the *Administration* Tab :

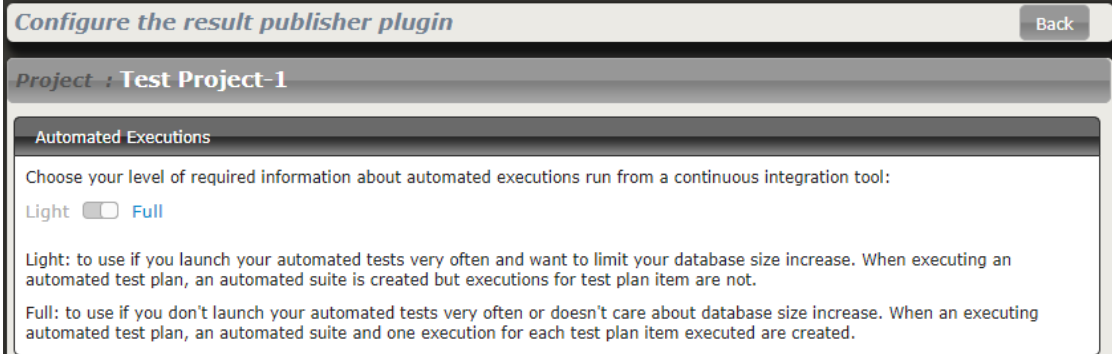

#### **Light results publication**

By choosing the "Light" results publication, the following information is updated after the execution of a **Squash TM** test plan (iteration or test suite) :

- ITPIs status update.
- Automated suite status update.
- The *Allure* type report containing all the results from the executed tests.
- The various ITPIs execution reports are accessible from the *Automated Suites* tab of the iteration or test suite :

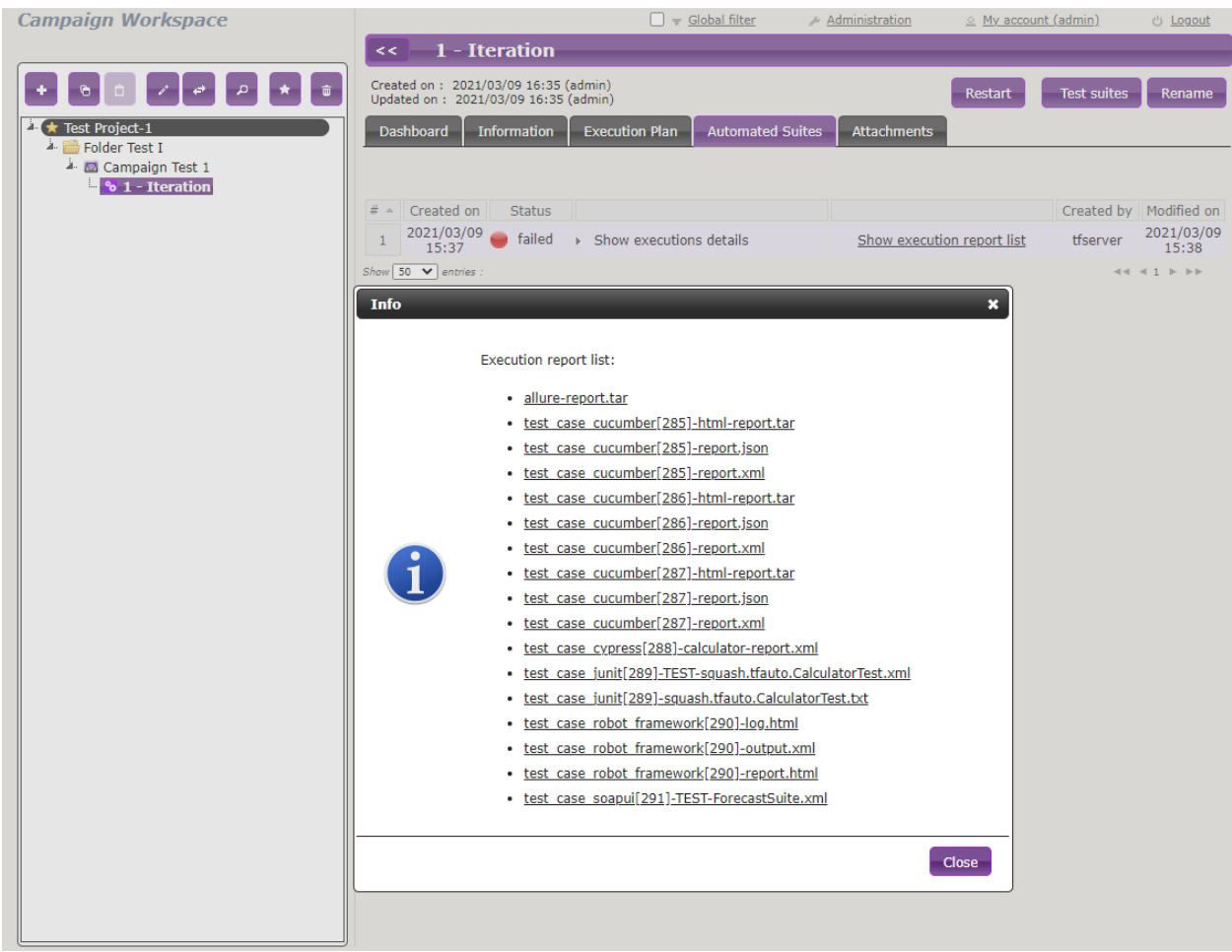

**Note:** All the results from the automated suite are compiled in an *Allure* type report, available in the list of reports as a *.tar* archive.

For more information on the means to exploit and customize the *Allure* report, please refer to the [Allure documentation.](https://docs.qameta.io/allure/)

This, however, doesn't happen :

• Creation of a new execution for each executed ITPI.

#### **Full results publication**

By choosing the "Full" results publication, the following information is updated after the execution of a **Squash TM** test plan (iteration or test suite) :

- ITPIs status update.
- Creation of a new execution for each executed ITPI.
- Automated suite status update.
- The *Allure* type report containing all the results from the executed tests.
- The execution reports of the various executions can be accessed from the *Automated Suites* tab of the iteration or test suite, or from the execution page (the reports are present in the attached files) :

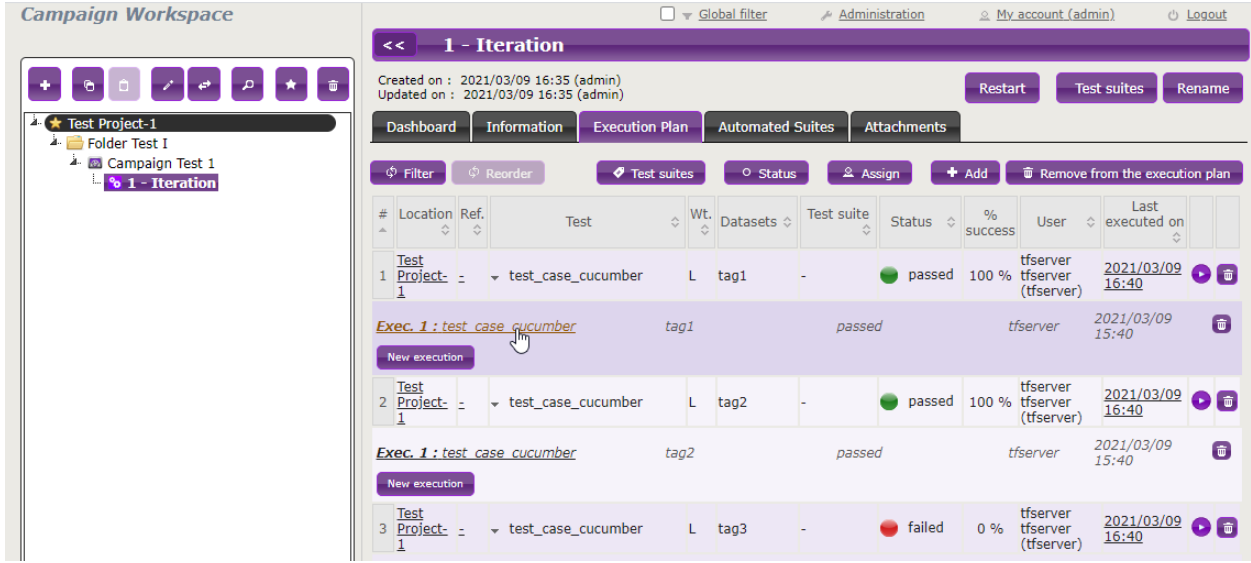

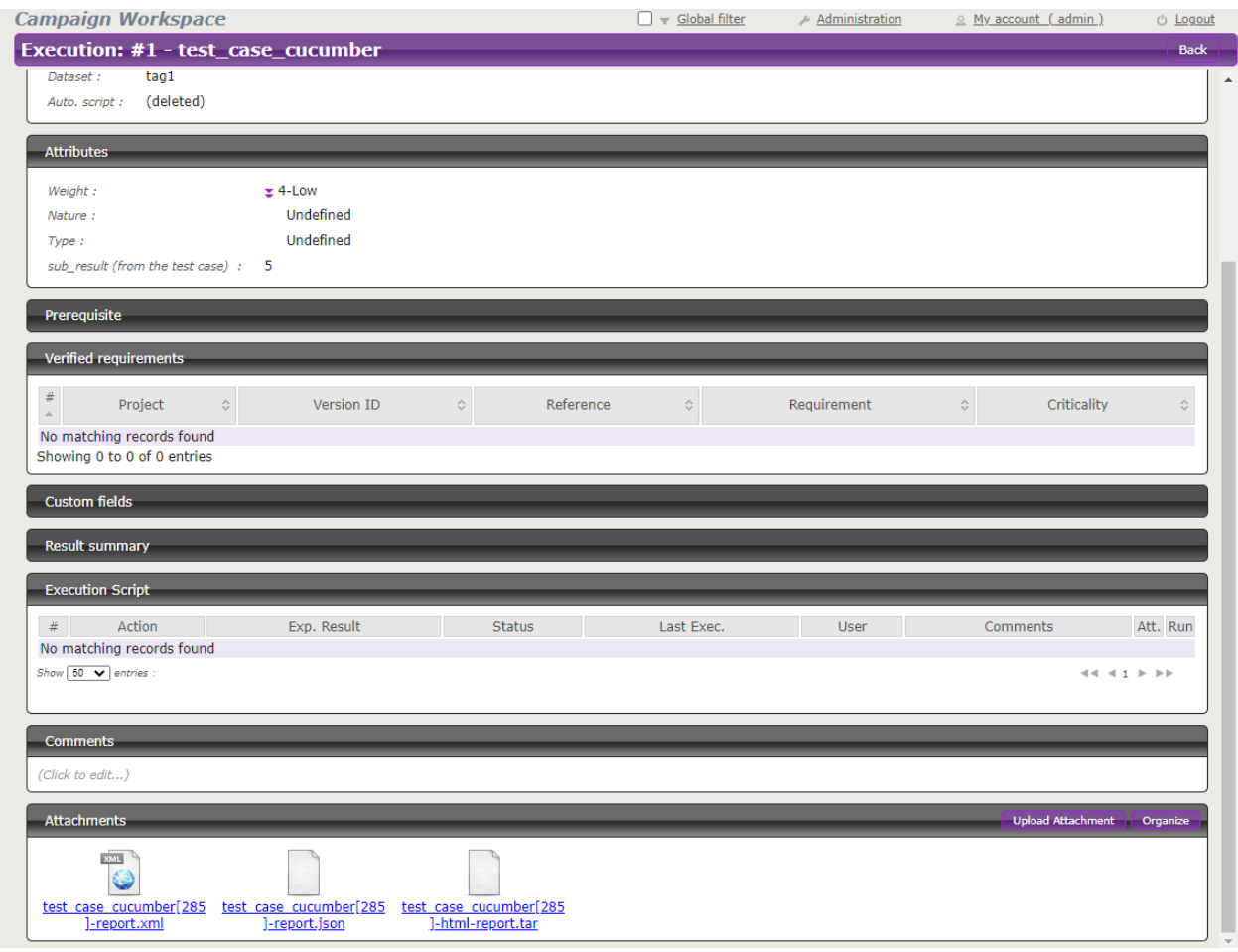

**Note:** All the results from the automated suite are compiled in an *Allure* type report, available in the list of reports as a *.tar* archive.

For more information on the means to exploit and customize the *Allure* report, please refer to the [Allure documentation.](https://docs.qameta.io/allure/)

This guide will show you the various possibilities offered by the version *1.1.0.RELEASE* of **Squash AUTOM**.

**Warning:** This version is intended to be used as a POC and therefore not in a production context (notably with a **Squash TM** whose database is new or a copy of an existing one).

This *1.1.0.RELEASE* version provides the following components :

- **Squash Orchestrator** : it is a tool composed of a set of micro-services to be used by sending an execution plan written in a specific format, the EPAC (Execution plan «as code»), in order to orchestrate automated tests.
- **OpenTestFactory Agent** : agent to allow HTTP communication between a **Squash Orchestrator** and a test execution environment. It is mandatory for Agilitest, Ranorex or UFT test execution.
- **Result Publisher Plugin for Squash TM** : this plugin for **Squash TM** allows the return of information towards **Squash TM** at the end of the execution of a **Squash TM** execution plan by the **Squash Orchestrator**.
- **Squash AUTOM Plugin for Squash TM** : this plugin for **Squash TM** allows to execute automated test from **Squash TM** with **Squash Orchestrator**.

### **CHAPTER**

## **TWO**

## **SQUASH DEVOPS**

## <span id="page-40-1"></span><span id="page-40-0"></span>**2.1 Installation Guide**

- *[Squash Generator Service](#page-40-2)*
- *[Test Plan Retriever plugin for Squash TM](#page-41-0)*
- *[Squash DEVOPS plugin for Jenkins](#page-41-1)*

## <span id="page-40-2"></span>**2.1.1 Squash Generator Service**

#### **Overview**

The Squash Generator micro-service allows **Squash TM** automated test plan retrieval when executing an EPaC with **Squash Orchestrator**.

#### **Installation**

It is included in the\*Docker\* image of the **Squash Orchestrator**. For further details on **Squash Orchestrator** installation, please refer to the *[dedicated section](#page-6-2)*.

To run **Squash Orchestrator** Docker image with **Squash DEVOPS Premium** version of the Squash Generator Service, parameter -e SQUASH\_LICENCE\_TYPE=premium must be set in the docker run command of **Squash Orchestrator**.

## <span id="page-41-0"></span>**2.1.2 Test Plan Retriever plugin for Squash TM**

#### **Overview**

This plugin allows **Squash TM** automated test plan retrieval by a **Squash Orchestrator** server.

#### **Installation**

The plugin exists in a **Community** version (*squash.tm.rest.test.plan.retriever.community-1.0.0.RELEASE.jar*) freely available, or a **Premium** version (*squash.tm.rest.test.plan.retriever.premium-1.0.0.RELEASE.jar*) available on request.

For details on the installation, please refer to installation protocol of a **Squash TM** plugin [\(https://sites.google.com/a/henix.fr/wiki-squash-tm/installation-and-exploitation-guide/2—installation-of-squash](https://sites.google.com/a/henix.fr/wiki-squash-tm/installation-and-exploitation-guide/2---installation-of-squash-tm/7---jira-plug-in)[tm/7—jira-plug-in\)](https://sites.google.com/a/henix.fr/wiki-squash-tm/installation-and-exploitation-guide/2---installation-of-squash-tm/7---jira-plug-in).

**Warning:** This plugin is compatible with version *1.22.2.RELEASE* or higher of **Squash TM**.

## <span id="page-41-1"></span>**2.1.3 Squash DEVOPS plugin for Jenkins**

#### **Overview**

The plugin make calls to **Squash Orchestrator** inside a pipeline easier.

#### **Installation**

The plugin is freely available from [https://www.squashtest.com/community-download,](https://www.squashtest.com/community-download) as a .hpi file (*squash-devops-1.1.0.hpi*).

To install it, you have to submit the plugin in the *Upload Plugin* area accessible by the *Advanced* tab of the *Plugin Manager* in *Jenkins* configuration :

Jenkins **Plugin Manager** 

## **Upload Plugin**

You can upload an .hpi file to install a plugin from outside the central plugin repository.

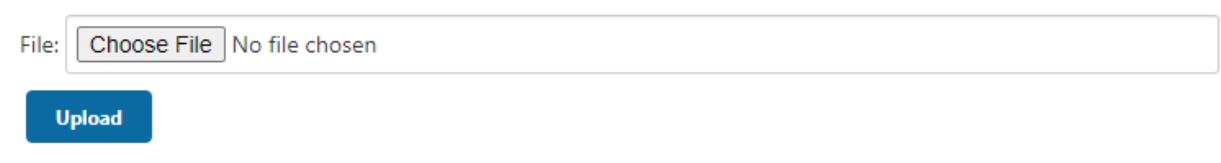

**Warning:** This plugin is compatible with version *2.164.1* or higher of *Jenkins*

## <span id="page-42-0"></span>**2.2 Calling the Squash Orchestrator from a Jenkins pipeline**

- *[Configuring a Squash Orchestrator in Jenkins](#page-42-1)*
- *[Call to the Squash Orchestrator from a Jenkins pipeline](#page-43-0)*

## <span id="page-42-1"></span>**2.2.1 Configuring a Squash Orchestrator in Jenkins**

To access the configuration of the **Squash Orchestrator**, you first need to go the *Configure System* page accessible in the *System Configuration* space of *Jenkins*, through the *Manage Jenkins* tab :

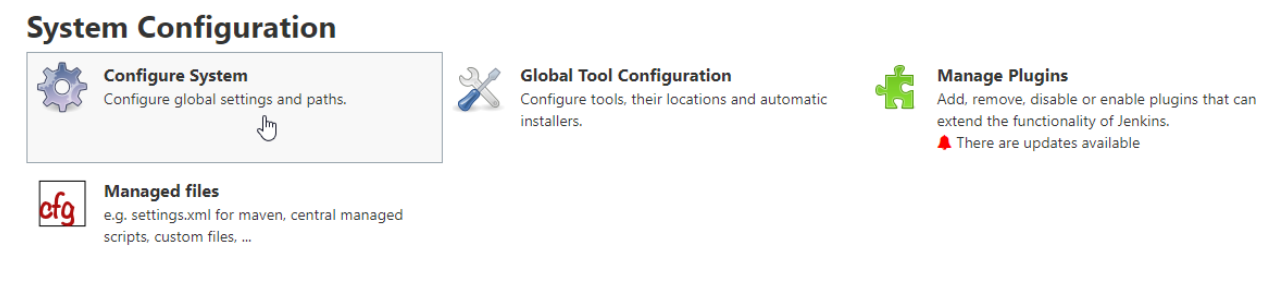

A panel named *Squash Orchestrator servers* will then be available :

#### **Squash Orchestrator servers**

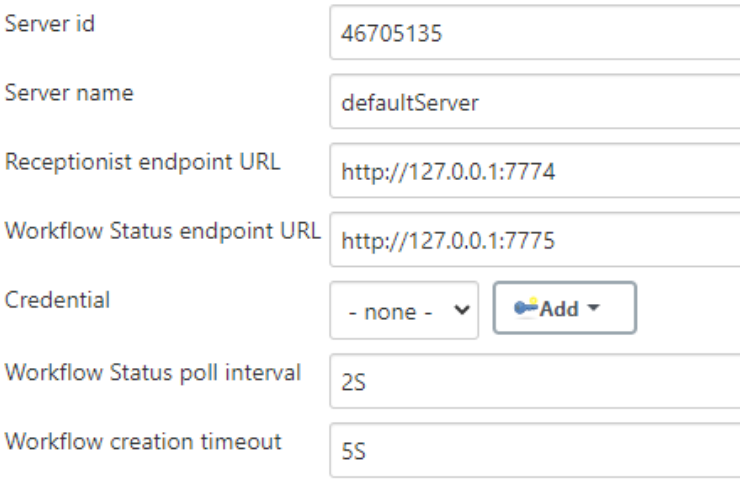

- Server id : This ID is automatically generated and can't be modified. It is not used by the user.
- Server name : This name is defined by the user. It is the one that will be mentioned in the pipeline script of the workflow to be executed.
- Receptionist endpoint URL : The address of the *receptionist* micro-service of the orchestrator, with its port as defined at the launch of the orchestrator. Please refer to the **Squash Orchestrator** documentation for further details.
- Workflow Status endpoint URL : The address of the *observer* micro-service of the orchestrator, with its port as defined at the launch of the orchestrator. Please refer to the **Squash Orchestrator** documentation for further details.
- Credential : *Secret text* type *Jenkins* credential containing a *JWT Token* allowing authentication to the orchestrator. Please refer to the **Squash Orchestrator** documentation for further details on secure access to the orchestrator.
- Workflow Status poll interval : This parameter sets the interval between each update of the workflow status.
- Workflow creation timeout : Timeout on the reception of the EPAC by the *receptionist* on the orchestrator side.

## <span id="page-43-0"></span>**2.2.2 Call to the Squash Orchestrator from a Jenkins pipeline**

Once there is at least one **Squash Orchestrator** configured in *Jenkins*, it is possible to call the **Squash Orchestrator** from a *pipeline* type job in *Jenkins* thanks to a dedicated pipeline method.

Below is an example of a simple pipeline using the calling method to the orchestrator :

```
node {
   stage 'Stage 1 : sanity check'
   echo 'OK pipelines work in the test instance'
   stage 'Stage 2 : steps check'
   configFileProvider([configFile(
fileId: '600492a8-8312-44dc-ac18-b5d6d30857b4',
targetLocation: 'testWorkflow.json'
)]) {
        def workflow_id = runSquashWorkflow(workflowPathName:'testWorkflow.json',
        workflowTimeout: '20S',
        serverName:'defaultServer'
        )
        echo "We just ran The Squash Orchestrator workflow $workflow_id"
   }
}
```
The *runSquashWorkflow* method allows the transmission of an EPAC to the orchestrator for an execution.

It uses 3 parameters :

- workflowPathName : The path to the file containing the EPAC. In the present case, the file is injected through the *Config File Provider* plugin, but it is also possible to get it through other means (retrieval from a SCM, on the fly generation in a file,  $\dots$ ).
- workflowTimeout : Timeout on the actions execution. This timeout will be activated for example if an environment is unreachable (or doesn't exist), or if an action is not found by an actionProvider. It is to be adapted depending on the expected duration of the execution of the various tests in the EPAC.

• serverName : Name of the **Squash Orchestrator** server to use. This name is defined in the *Squash Orchestrator servers* space of the *Jenkins* configuration.

## <span id="page-44-0"></span>**2.3 Squash TM test execution plan retrieval with a PEAC**

#### • *[Prerequisites](#page-44-1)*

- *[Integration of the Squash TM execution plan retrieval step into an EPAC](#page-45-0)*
- *[Squash TM parameters to exploit in an automated test](#page-46-0)*
- *[Results publication in Squash TM at the end of the execution](#page-46-1)*

**Squash DEVOPS** gives you the possibility to retrieve an execution plan for automated tests defined in **Squash TM** with an EPAC. The EPAC can be triggered by a *Jenkins* pipeline (see the *[corresponding page](#page-42-0)* of this guide).

**Note:** To a proper functioning of this functionality, Test Plan Retriever plugin and Result Publisher plugin are required on targeted Squash TM.

### <span id="page-44-1"></span>**2.3.1 Prerequisites**

In order to retrieve an execution plan from **Squash TM** with an EPAC, you need to perform the following tasks in **Squash TM** :

- Create a user belonging to the *Test automation server* group.
- Create an execution plan (iteration or test suite) containing at least one ITPI linked to an automated test case, as described in the **Squash AUTOM** user guide (see *[here](#page-12-0)*).

## <span id="page-45-0"></span>**2.3.2 Integration of the Squash TM execution plan retrieval step into an EPAC**

In order to retrieve an execution plan from **Squash TM** with an EPAC, you need to call the corresponding *generator* action.

Here is a simple example of an EPAC in *Json* format allowing the retrieval of a **Squash TM** execution plan :

```
{
    "apiVersion": "opentestfactory.org/v1alpha1",
    "kind": "Workflow",
    "metadata": {
        "name": "Simple Workflow"
    },
    "defaults": {
        "runs-on":"ssh"
   },
    "jobs": {
        "explicitJob": {
            "runs-on":"ssh",
            "generator":"tm.squashtest.org/tm.generator@v1",
            "with": {
                "testPlanUuid":"1e2ae123-6b67-44b2-b229-274ea17ad489",
                "testPlanType":"Iteration",
                "squashTMUrl":"https://mySquashTMInstance.org/squash",
                "squashTMAutomatedServerLogin":"tfserver",
                "squashTMAutomatedServerPassword":"tfserver"
            }
        }
   }
}
```
A **Squash TM** *generator* step must contain the following parameters :

- testPlanType : Defines the type of test plan to retrieve in **Squash TM**. Only the values *Iteration* and *TestSuite* are accepted.
- testPlanUuid : This is the UUID of the requested test plan. It can be found in the *Description* panel by clicking on the *Information* tab of the iteration or test suite in **Squash TM**.
- squashTMUrl : URL of the targeted **Squash TM**.
- squashTMAutomatedServerLogin : Name of the *Test automation server* group user to log into **Squash TM**.
- squashTMAutomatedServerPassword : Password of the *Test automation server* group user to log into **Squash TM**.

[*Optional fields*] :

- tagLabel : Specific to the **Premium** version It refers to the name of the *tag* type custom field on which the test cases to retrieve are to be filtered. It is not possible to specify more than one.
- tagValue : Specific to the **Premium** version It refers to the value of the *tag* type custom field on which the test cases to retrieve are to be filtered. It is possible to specify multiple ones separated by "|" (*Example:* value1|value2). There has to be at least one value specified for the test case to be taken into account.

**Warning:** If one of the two *tagLabel* or *tagValue* fields is present, the other one **must** also be specified.

### <span id="page-46-0"></span>**2.3.3 Squash TM parameters to exploit in an automated test**

By executing an EPAC retrieving a **Squash TM** execution plan, **Squash TM** passes various pieces of information on ITPIs that can be exploited in a *Cucumber*, *Cypress* or *Robot Framework* test case.

For more information, please refer to the *[Squash TM parameters exploitation](#page-13-2)* section of the **Squash AUTOM** documentation, as well as the dedicated section on the desired automation framework.

### <span id="page-46-1"></span>**2.3.4 Results publication in Squash TM at the end of the execution**

The nature of the results published in Squash TM at the end of the execution will depend on the usage of a **Squash AUTOM Community** or **Squash AUTOM Premium** licence.

Please refer to the **Squash AUTOM** *1.0.0.alpha2* user guide for more information (see *[here](#page-33-0)*).

This guide will show you the various possibilities offered by the version *1.1.0.RELEASE* of **Squash DEVOPS**.

**Warning:** This version is intended to be used as a POC and therefore not in a production context (notably with a **Squash TM** whose database is new or a copy of an existing one).

This *1.0.0.RELEASE* version provides the following components :

- **Squash TM Generator Micro-service for the Squash Orchestrator** : it is a micro-service for the **Squash Orchestrator** allowing the retrieval of a **Squash TM** test execution within an EPAC (Execution Plan «as code»). Please refer to the *[Squash AUTOM](#page-6-0)* user guide for more information on the **Squash Orchestrator** and the EPAC.
- **Test Plan Retriever for Squash TM** : this plugin for **Squash TM** allows the sending of details about a **Squash TM** execution plan to the **Squash Orchestrator**.
- **Squash DEVOPS plugin for Jenkins** : this plugin for *Jenkins* facilitates the sending of an EPAC to the **Squash Orchestrator** from a *Jenkins* pipeline.

### **CHAPTER**

## **THREE**

## **FAQ**

## <span id="page-48-1"></span><span id="page-48-0"></span>**3.1 FAQ : Generalities about Squash AUTOM and Squash DEVOPS**

This FAQ answers question about why develop these new products, what does this mean for **Squash TF** and how will the transition from **Squash TF** to S|squashautom| and **Squash DEVOPS** take place?

- *[Why develop two new products: Squash AUTOM et Squash DEVOPS?](#page-48-2)*
- *[What is the model of Squash AUTOM and Squash DEVOPS?](#page-49-0)*
- *[Can Squash AUTOM and Squash DEVOPS be used without Squash TM?](#page-49-1)*
- *[Will new features for Squash TF be developed in the future?](#page-49-2)*
- *[Does support for Squash TF end with the release of Squash AUTOM and Squash DEVOPS?](#page-50-0)*
- *[Does my legacy of automated tests, previously run with Squash TF, need to be modified to be used with Squash](#page-50-1) [AUTOM?](#page-50-1)*
- *[Can I run SKF tests with Squash AUTOM and Squash DEVOPS?](#page-50-2)*
- *[What do I need to do in Squash TM to run my automated execution plans with Squash AUTOM instead of](#page-50-3) [Squash TF?](#page-50-3)*
- *[Can I mix in the same execution plan automated test cases executed by Squash TF and test cases executed by](#page-51-0) [Squash AUTOM?](#page-51-0)*
- *[Do I need to have a Jenkins server to run my automated tests from Squash TM via Squash AUTOM?](#page-51-1)*
- *[Can I launch my Squash TM automated execution plans from a Jenkins pipeline with Squash AUTOM and](#page-51-2) [SQUASH DEVOPS?](#page-51-2)*

## <span id="page-48-2"></span>**3.1.1 Why develop two new products: Squash AUTOM et Squash DEVOPS?**

The creation of Squash AUTOM and Squash DEVOPS is the result of a reflection on the evolution of automation practices (growth of CI/CD and DevOps practices, more and more democratized use of containerization, multiplication of integration tools) and on how the Squash software suite could be in line with them.

It emerged that Squash TF had architectural and other limitations for its adoption within the DevOps principles.

This is why we decided to develop a new tool for managing the execution of automated tests, and this tool must respect the following principles:

• Micro-service architecture, particularly for deployment and usability reasons in DevOps environments.

- Separation between the functionalities allowing automation (for testers and automation engineers) and those allowing the integration of automated tests (for the pipeline manager) within the DevOps plant. This gave rise to 2 products named Squash AUTOM and Squash DEVOPS.
- Removal of the adhesion with Squash TM in order to make these two products independent of it.

## <span id="page-49-0"></span>**3.1.2 What is the model of Squash AUTOM and Squash DEVOPS?**

The model chosen is an "open core" model.

This model, which is the same as Squash TM, allows to offer two versions:

- A free Community version composed of an open source core and freemium modules. This version is fully functional (unrestrained).
- A commercial version, with annual subscription, composed of the Community version and commercial plugins. It brings additional value-added features, but not essential, as well as support.

## <span id="page-49-1"></span>**3.1.3 Can Squash AUTOM and Squash DEVOPS be used without Squash TM?**

Yes.

For both products, our goal is to bring value to companies or projects that do not use Squash TM:

- The use of Squash AUTOM "alone" thus makes it possible to unify/homogenize the use of various automatons (Selenium, Cypress, SoapUI, Appium. . . ) and various studios (Robot Framework, Cucumber, UFT, Agilitest. . . ) while generating a common reporting format (such as Allure).
- The use of Squash DEVOPS "alone" enables the orchestration of all automated tests, their integration into the DevOps pipeline (CI/CD) and the posting of results to the recipients (the pipeline itself, the test asset tool or the framework for reporting and aggregating test results).

## <span id="page-49-2"></span>**3.1.4 Will new features for Squash TF be developed in the future?**

No, there will be no new features developed for Squash TF.

We encourage you to make the transition from Squash TF to Squash AUTOM for the execution of your automated test assets in order to take advantage of all the new features offered by Squash.

Nevertheless, the elements of Squash TF will remain available for download. Likewise, the open source repositories will remain accessible.

### <span id="page-50-0"></span>**3.1.5 Does support for Squash TF end with the release of Squash AUTOM and Squash DEVOPS?**

No.

We will continue to provide support on Squash TF via the Squashtest forum and, for customers of the Squash AUTOM commercial offer, via our support service.

### <span id="page-50-1"></span>**3.1.6 Does my legacy of automated tests, previously run with Squash TF, need to be modified to be used with Squash AUTOM?**

No.

The scripts/automated tests that you run via Squash TF can be used by Squash AUTOM without any modification.

## <span id="page-50-2"></span>**3.1.7 Can I run SKF tests with Squash AUTOM and Squash DEVOPS?**

You will not be able to do it with the version 1.0.0.RELEASE.

SKF test support will be available in a later version before the end of Q2 2021.

## <span id="page-50-3"></span>**3.1.8 What do I need to do in Squash TM to run my automated execution plans with Squash AUTOM instead of Squash TF?**

It is necessary to create a link between a Squash TM test case and your automated test according to the Squash AUTOM documentation.

This action is almost instantaneous and can be done, at the same time, for several Squash TM Gherkin or BDD test cases using the Git plugin. For the other test cases, an action on each test case will be necessary according to the Squash AUTOM documentation.

The link action between a Squash TM test case and an automated test for an execution with Squash AUTOM is different from the one for an execution with Squash TF.

## <span id="page-51-0"></span>**3.1.9 Can I mix in the same execution plan automated test cases executed by Squash TF and test cases executed by Squash AUTOM?**

Yes.

In order to ease the transition, it is perfectly possible to have test cases from a project running Squash TF and test cases from a project running Squash AUTOM within the same Squash TM execution plan.

### <span id="page-51-1"></span>**3.1.10 Do I need to have a Jenkins server to run my automated tests from Squash TM via Squash AUTOM?**

No.

The specific Jenkins jobs required to run automated tests from Squash TM via Squash TF are no longer a prerequisite for running from Squash TM via Squash AUTOM.

With Squash AUTOM, execution is handled by the Squash Orchestrator, a specific component of Squash AUTOM.

## <span id="page-51-2"></span>**3.1.11 Can I launch my Squash TM automated execution plans from a Jenkins pipeline with Squash AUTOM and SQUASH DEVOPS?**

Yes.

Running a Squash TM execution plan from a Jenkins pipeline is a new feature of Squash DEVOPS compared to Squash TF and requires the implementation of jobs as described in the Squash DEVOPS documentation.

This section contains a set of FAQ about **Squash AUTOM** and **Squash DEVOPS**.

Available FAQ are:

• *[Generalities](#page-48-1)* : FAQ about generalities on **Squash AUTOM**, **Squash DEVOPS** and consequences for **Squash TF**